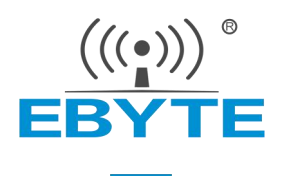

# **E104-BT5011A User Manual V1.0**

**RF52811 BLE5.1 Low Power BLE to Serial Module**

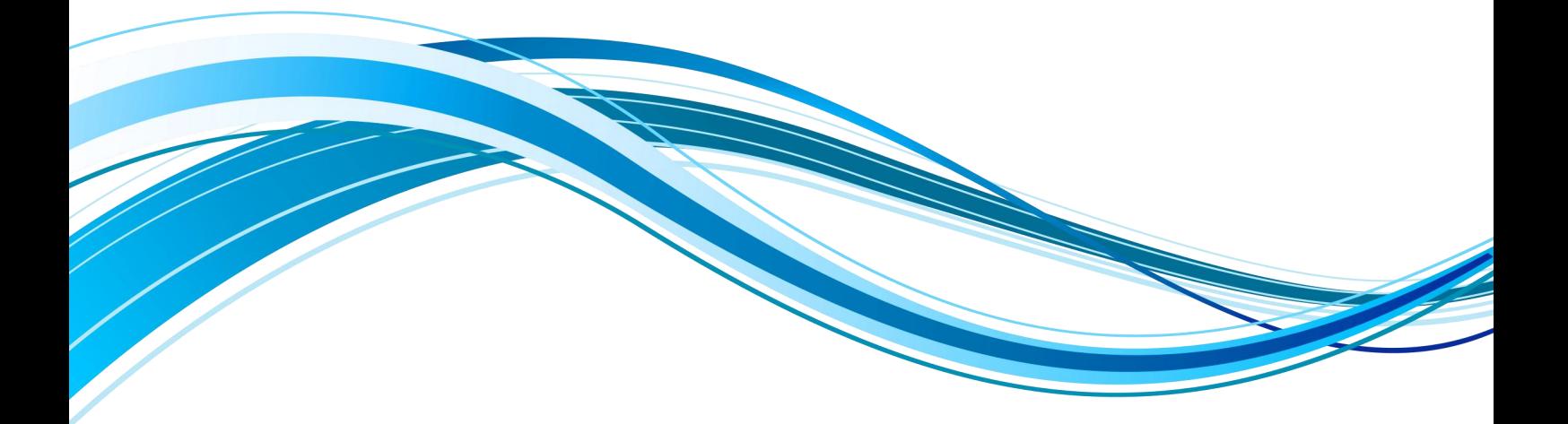

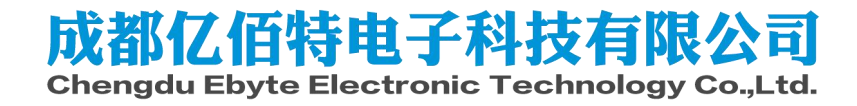

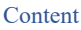

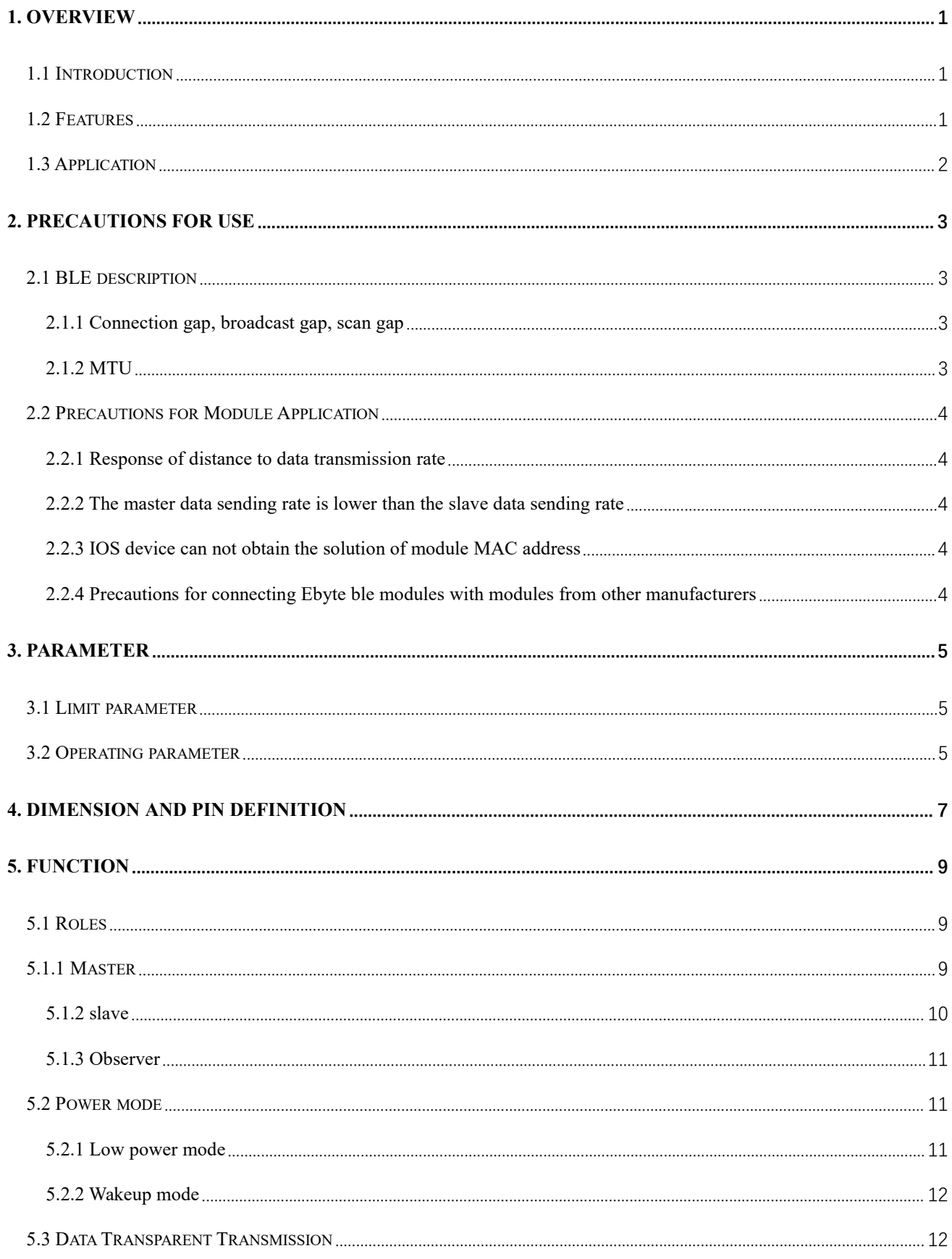

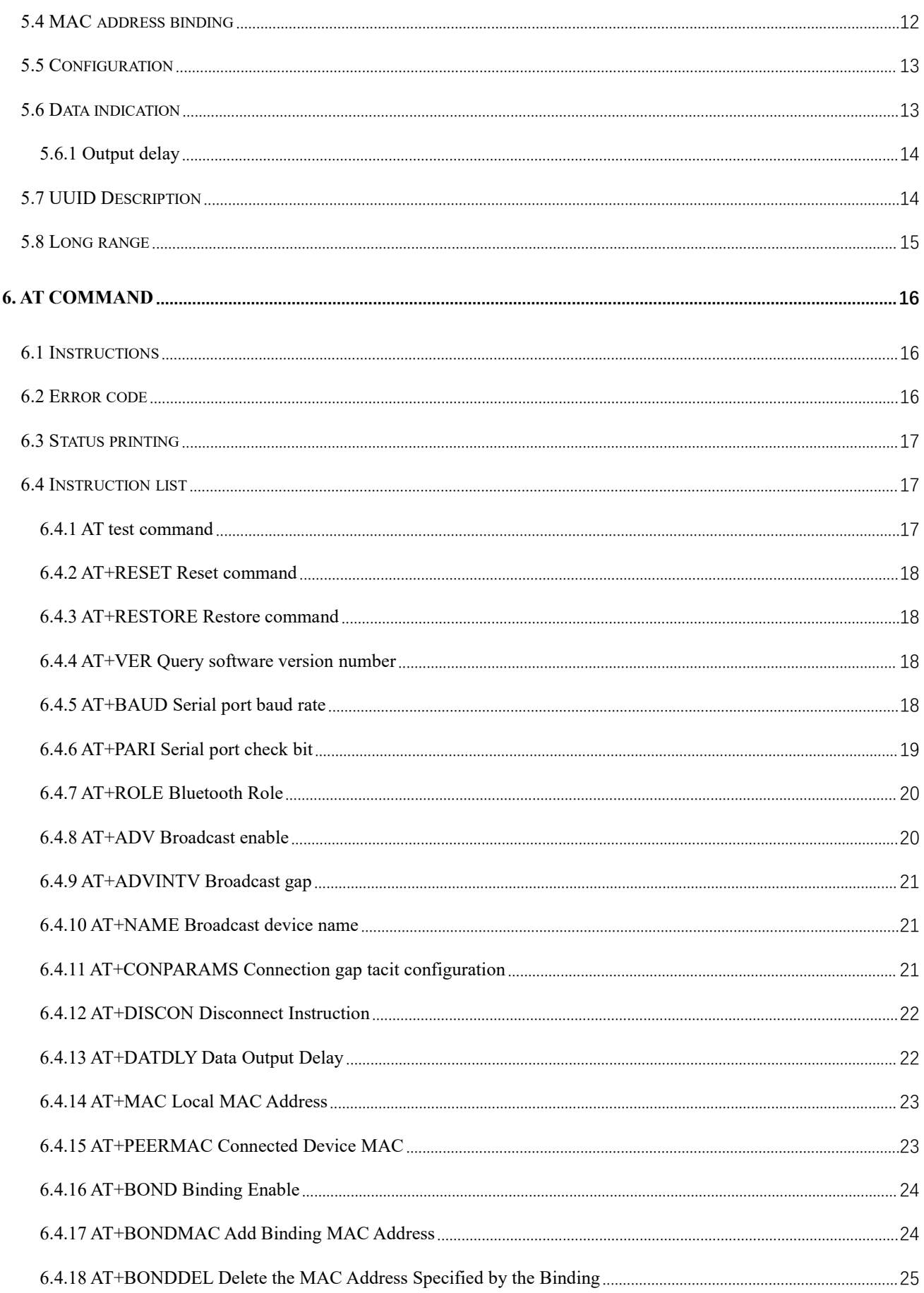

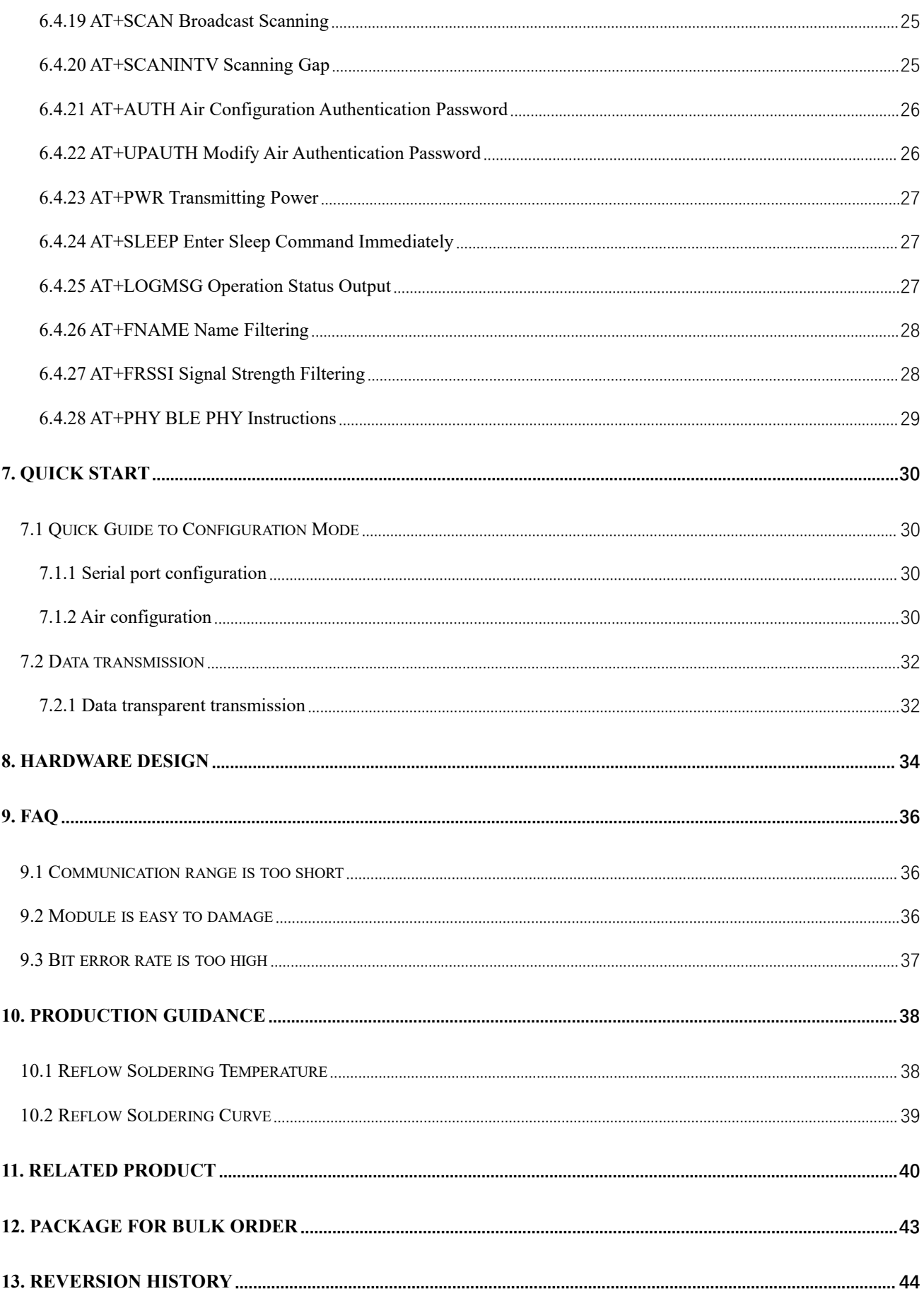

### <span id="page-5-0"></span>**1. Overview**

#### <span id="page-5-1"></span>1.1 Introduction

E104-BT5011A is a serial to BLE Bluetooth master-slave integrated module consumption. It works in the 2.4GHz frequency band.

based on Bluetooth protocol version 5.1. It is small in size and low in power<br>
consumption. It works in the 2.4GHz frequency band.<br>
The E104-BT5011A module is developed by Chengdu Ebyte Electronic<br>
Technology Co., Ltd. ba The E104-BT5011A module is developed by Chengdu Ebyte Electronic Technology Co., Ltd. based on NORDIC's nRF52811 chip. The module uses general AT commands to set parameters and is simple and quick to operate. The module only supports Bluetooth master, slave and observer modes. The module functionally supports low-power broadcast, data transparent transmission, and air

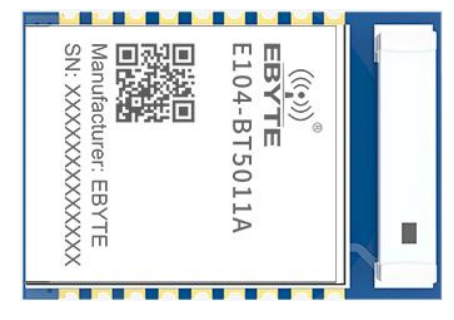

configuration. Modules can be widely used in smart wear, home automation, home security, personal health care, smart home appliances, accessories and remote controls, automobiles, lighting, industrial Internet, smart data collection, smart control and other fields. Maximum support for data transmission with a baud rate of 921600bps.

This document only supports e104-bt5011a module. Downward compatibility.

#### <span id="page-5-2"></span>1.2 Features

- $\triangleright$  Support Bluetooth BLE 5.1 protocol;
- $\triangleright$  Support two working modes of configuration and transparent transmission;
- $\triangleright$  Support automatic broadcast and automatic connection after startup;
- $\triangleright$  Support serial port wakeup;
- $\triangleright$  The master role supports multiple condition filtering;
- $\triangleright$  Support serial port transparent transmission;
- $\triangleright$  Support multiple serial port modes and baud rates;
- With PCB onboard antenna, no external antenna is required;
- $\triangleright$  Support Bluetooth parameter air configuration function;
- $\triangleright$  The maximum communication distance is 70m (@4dBm, 2Mbps);
- $\triangleright$  Support ultra-low power sleep, simultaneous broadcasting;
- $\triangleright$  Support MAC address binding, the maximum binding data is 8 devices (no distinction between master and slave);
- $\triangleright$  Support dynamic modification of transmit power. The maximum emission is 4dBm;
- $\triangleright$  Support sniffing function;
- $\triangleright$  Maximum MTU is 247bytes;
- $\triangleright$  Support 2M, 1M airspeed;

### <span id="page-6-0"></span>1.3 Application

- $\triangleright$  Wireless meter reading and wireless sensing
- $\triangleright$  Smart home
- $\triangleright$  Industrial remote control, telemetry
- $\triangleright$  Smart buildings, smart buildings
- $\triangleright$  Automatic data collection
- $\blacktriangleright$  Health sensor
- $\triangleright$  Smart wearable devices
- $\blacktriangleright$  Intelligent robot
- $\triangleright$  Wireless sensing
- > Electronic label
- > Intelligent control

### <span id="page-7-0"></span>**2. Precautions for use**

#### <span id="page-7-1"></span>2.1 BLE description

This section briefly introduces BLE related knowledge. It has nothing to do with the module.

#### <span id="page-7-2"></span>2.1.1 Connection gap, broadcast gap, scan gap

In order to ensure low power consumption, BLE adopts intermittent working mode.

The scanning interval means scanning the broadcast channel every certain time. The smaller the scan gap, the higher the average power consumption during the scan, but the faster the slave device is found, and vice versa.

The broadcast interval is to publish a broadcast every certain time. The smaller the broadcast gap, the easier it is for the slave device to be discovered by the master, and the higher the average power consumption.

For connected BLE devices, the master initiates a request to the slave every certain time (connection gap), and after receiving the request, the slave responds to the master's request at the same time (connection gap). If the slave does not respond to the master request within the specified time (connection timeout), the master judges that the slave is disconnected, and the slave fails to receive the request from the master within the specified time (connection timeout), the slave judges that the master is disconnected connection. In order to reduce BLE power consumption again, the BLE protocol also stipulates that the slave can ignore the specified number of requests (slave timeout).

The smaller the connection gap, the greater the data throughput, but the greater the power consumption. If users are concerned about data throughput, the connection gap can be reduced.<br>Note that for the connection gap, the connection gap may be different for different devices, or even cannot be

changed, such as iphone.

#### <span id="page-7-3"></span>2.1.2 MTU

It refers to the effective size of BLE air single packet data. The MTU of the ble4.0/4.1 protocol is 27 bytes, and the MTU can be expanded to 251 bytes from ble4.2 and higher.<br>When the MTU is actually used, how can the user's effective minus be reduced by 3 bytes of the header. This means

that the maximum single packet data for 4.0/4.1 users is 24 bytes, and the maximum single packet data for ble4.2 and higher is 247 bytes.

Need to explain. In practical applications, the MTU value of different devices will be different. For example, the MTU of iPhone is 185 bytes, and the user cannot change it.

### <span id="page-8-0"></span>2.2 Precautions for Module Application

#### <span id="page-8-1"></span>2.2.1 Response of distance to data transmission rate

The module uses a ceramic antenna. Compared with the PCB antenna, the ble wireless signal has a weaker transmitting and receiving ability. As the distance increases, the data speed decreases.

#### <span id="page-8-2"></span>2.2.2 The master data sending rate is lower than the slave data sending rate

Because the slave sends data using the notification method to send data, the data sending rate is faster, while the master sends data using the write response method, and the data sending rate is slower.

#### <span id="page-8-3"></span>2.2.3 IOS device can not obtain the solution of module MAC address

Due to IOS system limitation, APP cannot obtain the MAC address of the module. The module provides a solution: add a MAC address field in the broadcast packet (only BT5011A). For details, please referto "6.1.2 Slave".

# <span id="page-8-4"></span>2.2.4 Precautions for connecting Ebyte ble modules with modules from other manufacturers

When the Ebyte ble module is used as a slave, it does not refuse connections from other manufacturers' masters. But the communication needs to communicate in the way shown in [5.7UUID description].

When the Ebyte ble module is used as the master, there are two precautions for connecting to other manufacturers' modules:

1. The Ble broadcast content must include the service UUID, and the UUID is consistent with the service UUID set by the master;

2. Services and characteristics, and characteristic attributes must be consistent; receiving operations must be consistent. Refer to 【5.7UUID description】.

3. The ble connection process of other manufacturers has no authentication binding process.

# <span id="page-9-0"></span>**3. Parameter**

### <span id="page-9-1"></span>3.1 Limit parameter

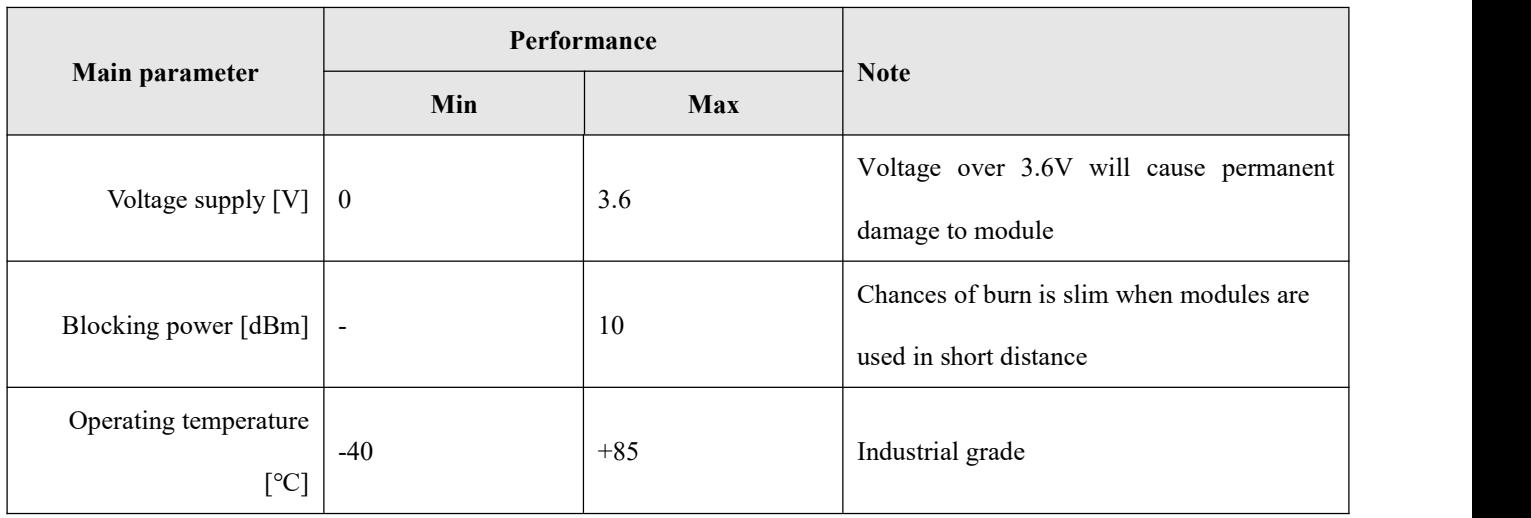

### <span id="page-9-2"></span>3.2 Operating parameter

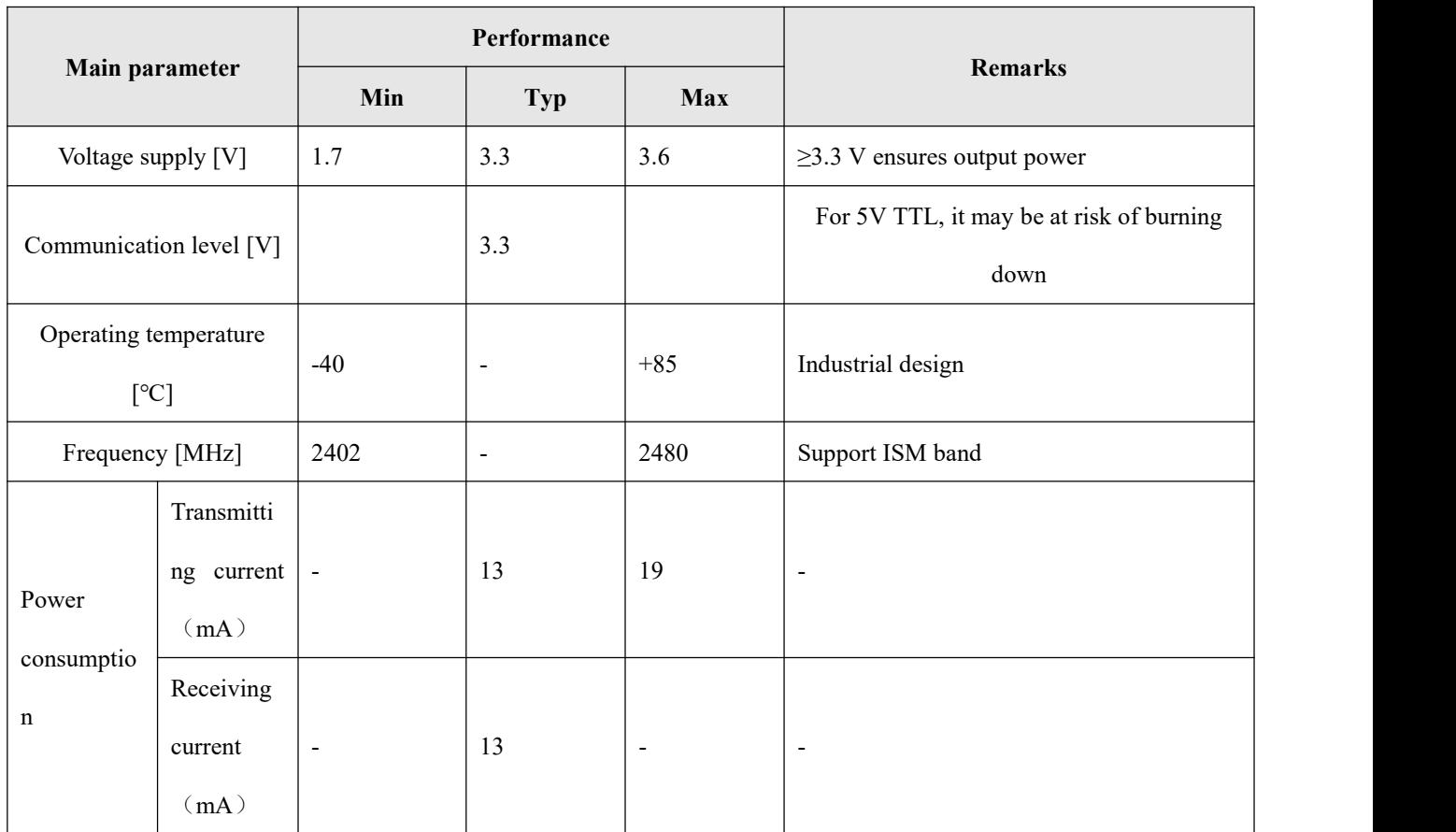

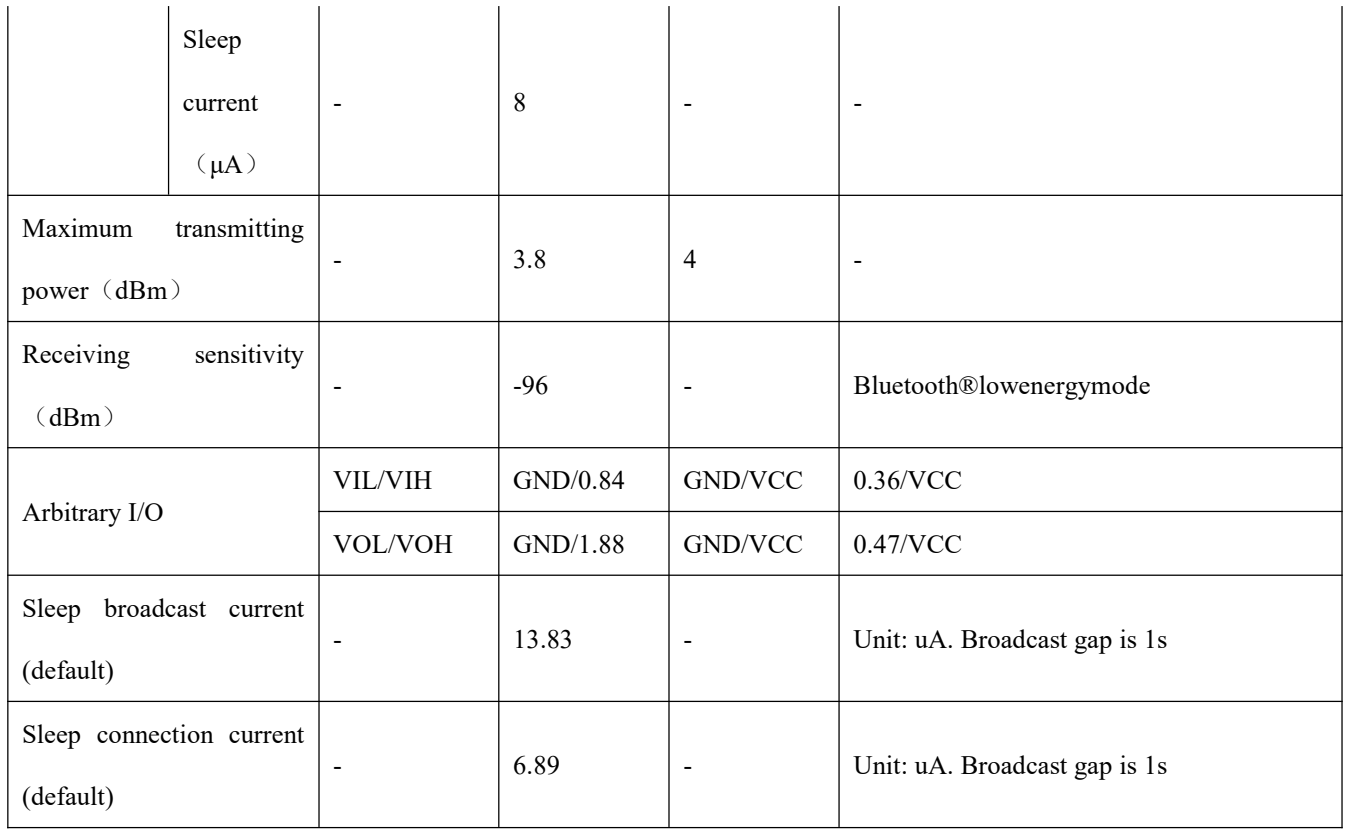

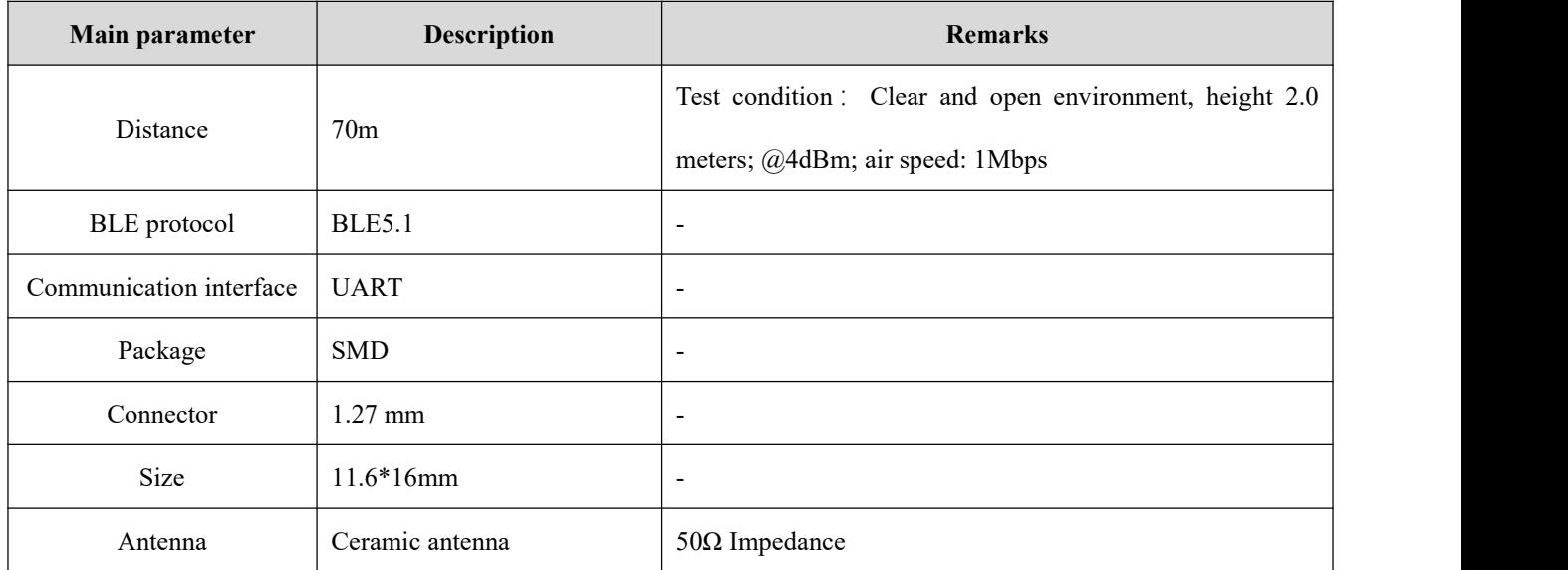

# <span id="page-11-0"></span>**4. Dimension and Pin Definition**

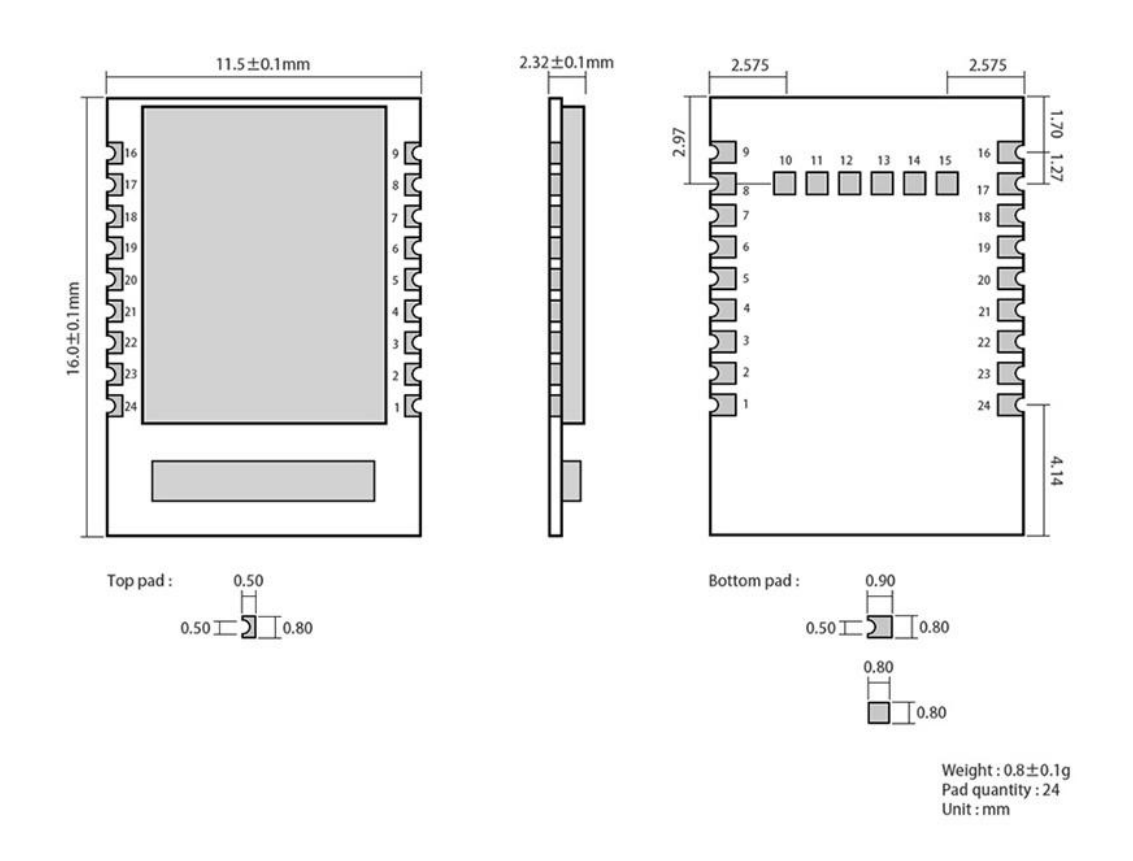

<span id="page-11-1"></span><sup>&</sup>lt;sup>1</sup> The internal level of the pin is self-latched. Ground directly or connect to the power supply when driving externally. When driven by an external MCU, use compelling output control.

| No.            | <b>Item</b>       | <b>Direction</b> | <b>Application</b> | <b>Remarks</b>                 |
|----------------|-------------------|------------------|--------------------|--------------------------------|
|                | <b>GND</b>        | Input            | Ground             |                                |
|                | P <sub>0.25</sub> | $-$              | NC                 |                                |
| 3              | P <sub>0.26</sub> | $-$              | NC                 |                                |
| $\overline{4}$ | MOD <sup>1</sup>  | Input            | Mode selection     | Low level: configuration mode; |

<span id="page-12-2"></span><span id="page-12-1"></span><span id="page-12-0"></span>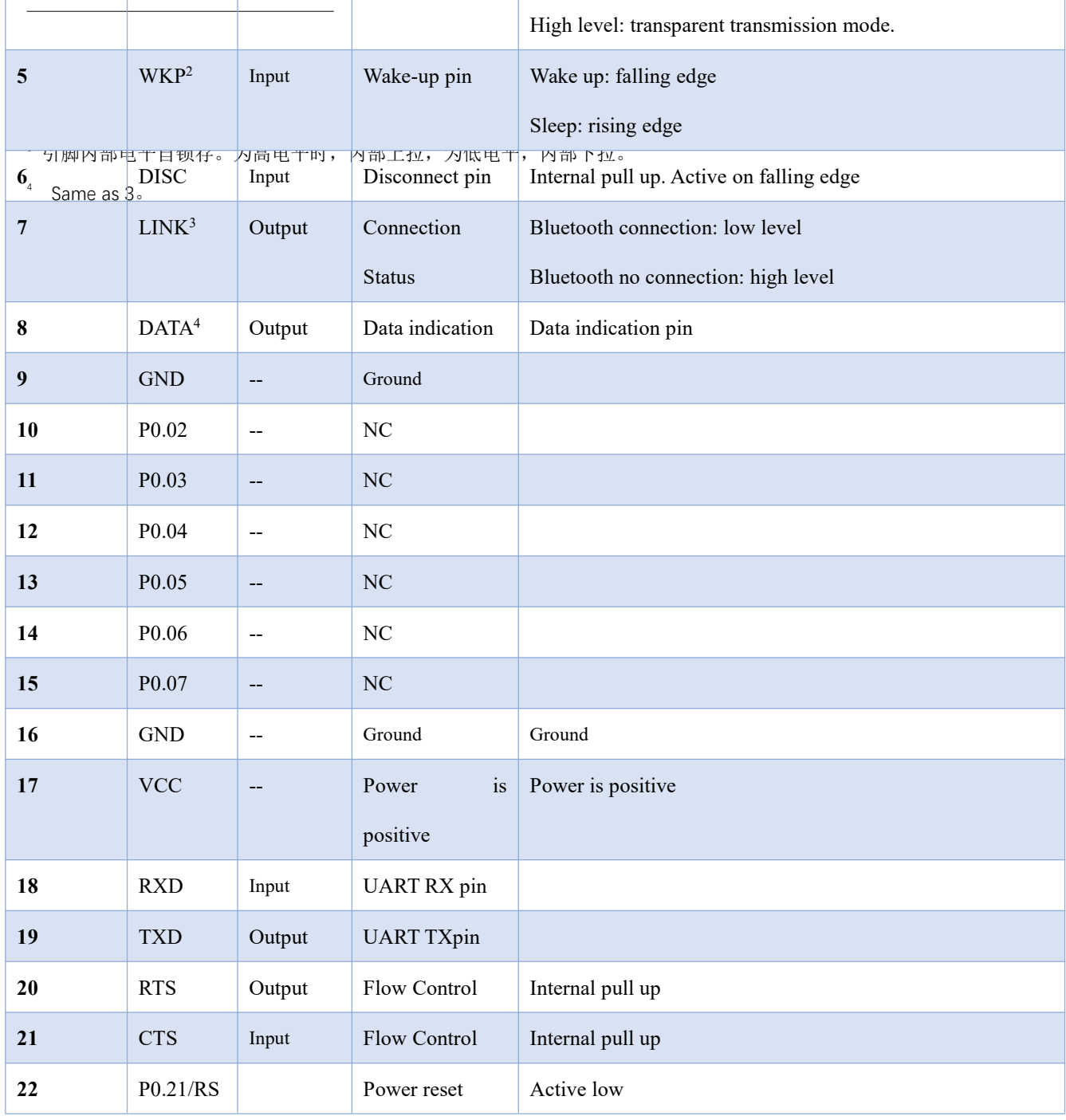

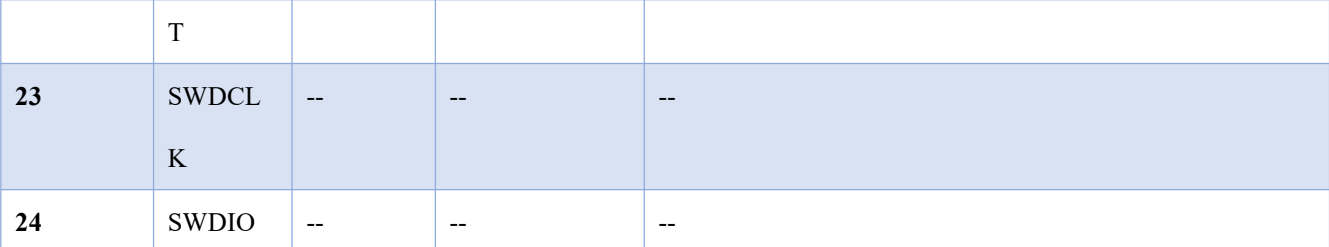

引脚内部电平自锁存。为高电平时,内部上拉,为低电平,内部下拉。The internal level of the pin is self-latched. When it is high, it is internally pulled up, and when it is low, it is internally pulled down.

Chart 4 1 Pin definition table

### <span id="page-13-0"></span>**5. Function**

### <span id="page-13-1"></span>5.1 Roles

The module supports three roles: single master, single slave, and observer.

Single master and single slave support connecting to other types of Bluetooth products of our company. Support data transparent transmission, support custom broadcast gap, scan gap, connection gap, support setting PHY.

The observer is only used to print the broadcast information of the ble devices around the module and cannot be connected. Also supports conditional filtering.

### <span id="page-13-2"></span>5.1.1 Master

- 1. AT+ROLE=1 to select the host role. Restart to take effect after changing the role;
- 2. Command AT+SCAN=1 to open the host scan function;
- 3. Print status information when the host connection status changes. See 6.3 Status Printing.

### 5.1.1.1 Condition filtering

The device can be configured to bind MAC address, service UUID filtering, RSSI filtering and NAME filtering.

The four filtering methods can be used simultaneously, or individually enabled or disabled, but the service UUID

#### **filtering** cannot be disabled.

 Service UUID filtering: The broadcast data of the slave must contain a 16-bit UUID field, andthe UUID is 0xFFF0.

- $\triangleright$  MAC address filtering: If users need MAC address filtering, they need to enable MAC address filtering through AT+BOND=1, and add MAC addresses to the host through AT+BONDMAC. After the master scans the slave, if it is the same as the binding list MAC address and service UUID, the master automatically connects to the slave device.
- NAME filtering: The broadcast data of the slave must include a name field, and the name must be a full name. If it matches, it will automatically connect. The name matching method is partial matching. For example: the name filter has been enabled and the filter name is"E104-BT50"; then "E104-BT50", "E104-BT501", and "E104-BT5011" can all be matched successfully, but "1E104-BT50", E104-BT5 Will be filtered out.
- $\triangleright$  RSSI filtering: The host can filter out modules that are less than the set filtering RSSI value.

#### <span id="page-14-0"></span>5.1.2 slave

- 1. AT+ROLE=0 to select slave mode (valid after restart);
- 2. AT+ADV=1 to enable broadcast;
- 3. The broadcast switch is configured to be on, and it will automatically enter the broadcast state after power-on, otherwise the broadcast device will not be found.
- 4. After receiving the host connection request, establish a Bluetooth connection to stop Bluetooth broadcasting and enter the data transparent transmission mode.

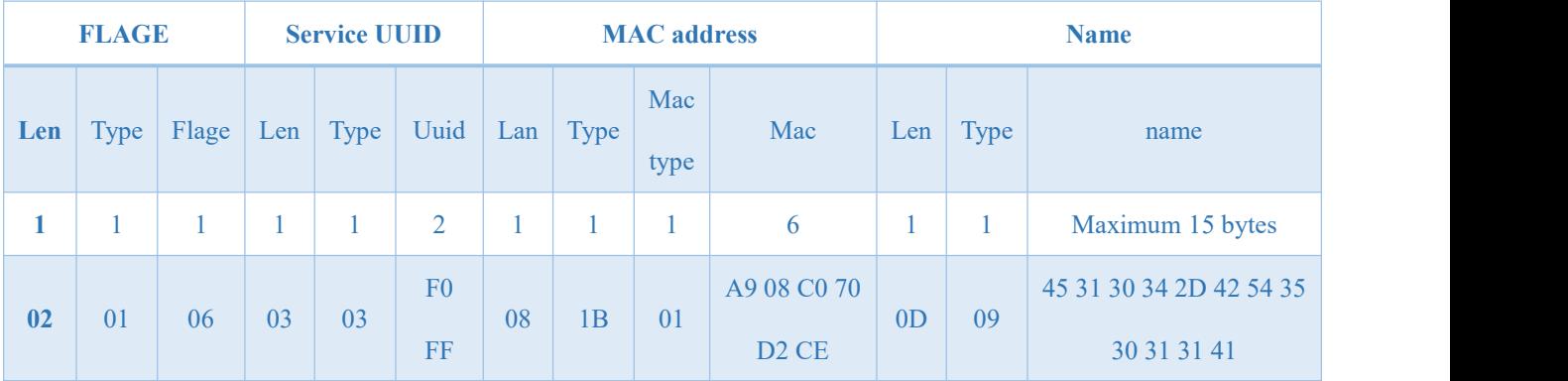

The module broadcast data format is as follows:

#### Chart 5 -1 Broadcast packet format

In the IOS system, the MAC of the connected module cannot be obtained through the system API. The MAC in the broadcast data packet provides a way for the IOS system to obtain the MAC address.

Broadcast packet data field description:

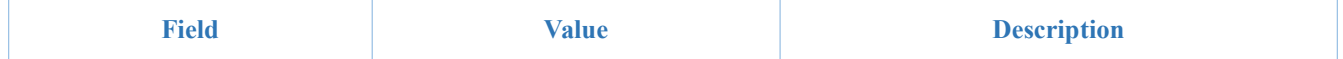

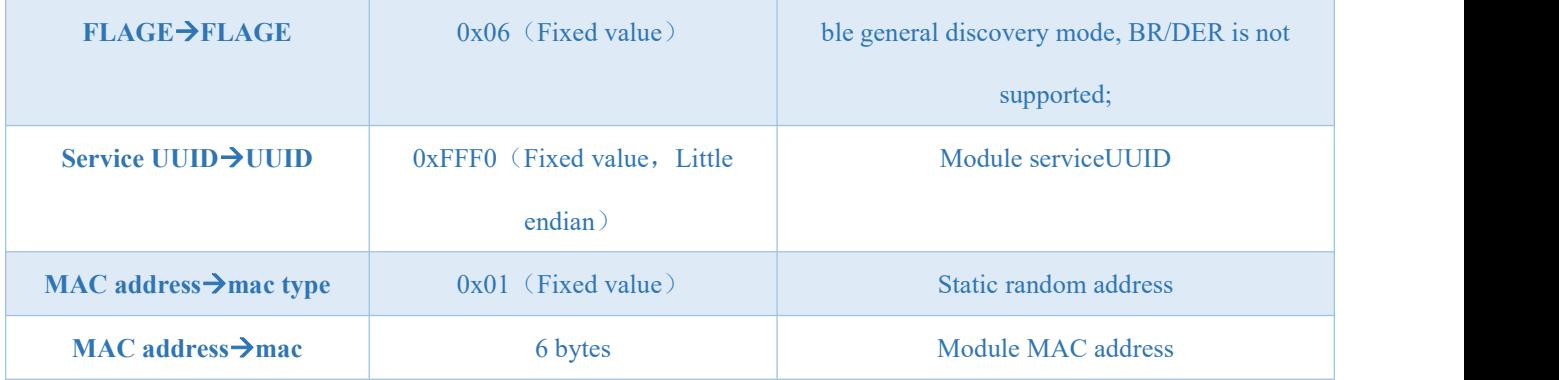

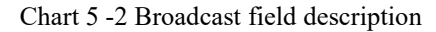

#### <span id="page-15-0"></span>5.1.3 Observer

- 1. Command AT+ROLE=2 to select the observation mode (valid after restart)
- 2. After receiving the broadcast, print out all the contents of the broadcast package through the serial port.
- 3. The observer device cannot be connected to any device.

The format is as follows:

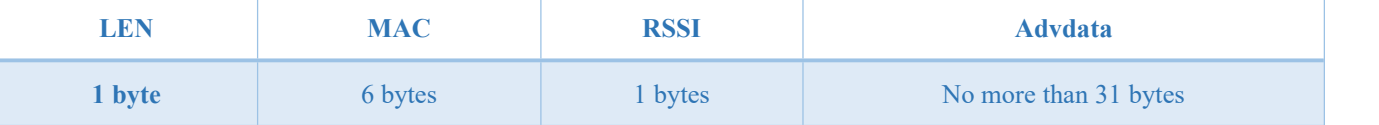

Chart 5- 3 Observer data output format

#### *Note: LEN* is the sum of MAC, RSSI, and broadcast data length.

- 4. During this period,only AT commands are valid, and data transparent transmission is not supported.
- 5. All observations support RSSI, name, mac address filtering;

### <span id="page-15-1"></span>5.2 Power mode

The module supports two power modes: low power consumption mode and wake-up mode.

### <span id="page-15-2"></span>5.2.1 Low power mode

The so-called low power consumption mode means that the BLE function continues to run after the module enters this mode, and peripherals other than the wake-up pin of the module are turned off. If you need lower power consumption, you can turn off broadcast and scan through AT commands, disconnect all connections, and set a longer broadcast gap, scan gap, and connection gap.

Enter low power consumption:

- 1. AT command "AT+SLEEP" immediately enters low power consumption mode;
- 2. Pass the rising edge of pin WKP, and enter low power consumption immediately after the high level is maintained for 200ms or more;

After the module enters the low power consumption mode, it outputs "STA: sleep" through the serial port (LOGMSG does not turn off the output).

*Note:*

- 1. 1. In the low-power mode, when the connection is not disconnected, such as ble receives air data, or the *connection status changes, the module temporarily wakes up and outputs the corresponding data, and* immediately enters sleep after the data output is completed. At this time, low power consumption or wake-up *will not output status data.*
- 2. 2. If the serial port is configured for flow control and CTS fails, the low power consumption mode cannot be *entered.*

#### <span id="page-16-0"></span>5.2.2 Wakeup mode

The so-called wake-up mode means that the peripherals required by the module in this mode are in a normal working state. After the module wakes up, it outputs the status "STA: wakeup".

- 1. Wake-up method:
- 2. 1. Wake up immediately after the falling edge of WKP pin, and the low level is maintained for more than 200ms;
- 3. 2. The serial port RX pin wakes up. The serial port rx falling edge, and the low level keeps 50us and above, wake up immediately.

#### <span id="page-16-1"></span>5.3 Data Transparent Transmission

The so-called data transparent transmission means that the data received by the serial port is sent to the other device through BLE without any processing, and the data received by BLE is sentthrough the serial port without any processing.

Regardless of the master, the slave role only supports data transparent transmission. The observer does not support transparent data transmission.

#### <span id="page-17-0"></span>5.4 MAC address binding

The module supports MAC address binding. If the MAC address binding function is enabled. The device only connects to devices with added MAC addresses.

### <span id="page-17-1"></span>5.5 Configuration

The module supports two configuration methods: serial port configuration and air configuration. The two configuration methods are basically the same. Before the air configuration, the authentication password of AT+AUTH=123456 must be passed. After the authentication is passed, the module is allowed to use the air configuration. The air configuration authentication period is this connection, and re-authentication is required if the device is disconnected and reconnected.

The module is in configuration mode before the connection is established. The Mod pin is invalid.

After the connection is successful, determine whether the module is currently in configuration mode or data transmission mode according to the mod pin level. When mod is high, it is data transmission mode, when it is low, it is configuration mode.

When the Mod pin detects a valid change, the current state is latched. The hold time for each state change is more than 200ms valid.

The Mod pin does not affect the air configuration.

In configuration mode, the master sends data to "MAST CHANNEL", and the slave returns "CONFIG BUSY" through "SLAVE CHANNEL".

#### <span id="page-17-2"></span>5.6 Data indication

When the module outputs data through the serial port, the module sets the DATA pin to low level, indicating that data is being sent. AT command response does not change the DATA pin state.

The module can turn on the data output delay through AT+DATALY=1. After the data output delay is turned on, the module first pulls the DATA pin and outputs data after 10ms.

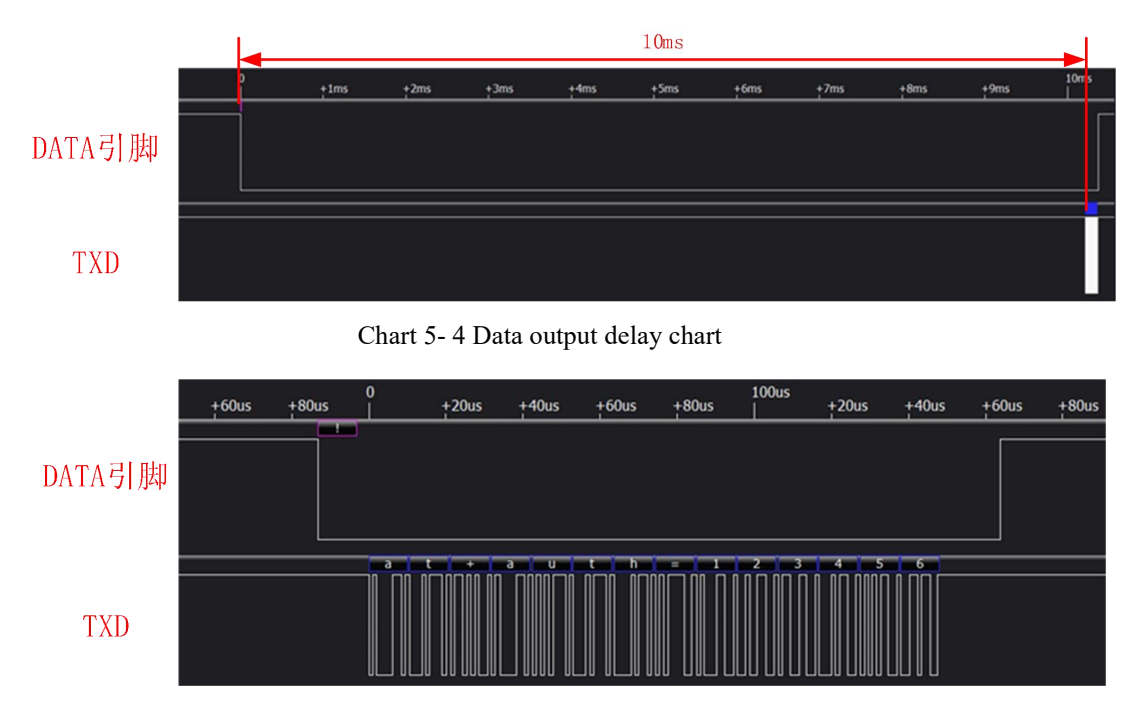

Chart 5-5 Data output without delay

### <span id="page-18-0"></span>5.6.1 Output delay

If the output delay is turned on, after the module receives the air data, it first pulls down the DATA pin, and then outputs the data via UART after 10ms. It should be noted:

- After the output delay is turned on, streaming is not supported. The maximum data size of each packet does not exceed 244 bytes;
- $\triangleright$  After the output delay is turned on, if the air data packet is received too fast, the entire data packet will be lost.

The output delay is usually applied to the user MCU sleep situation. After the module receives the air packet, it

wakes up the user MCU through the DATA pin, and outputs data through UART after the user MCU is stable.

### <span id="page-18-1"></span>5.7 UUID Description

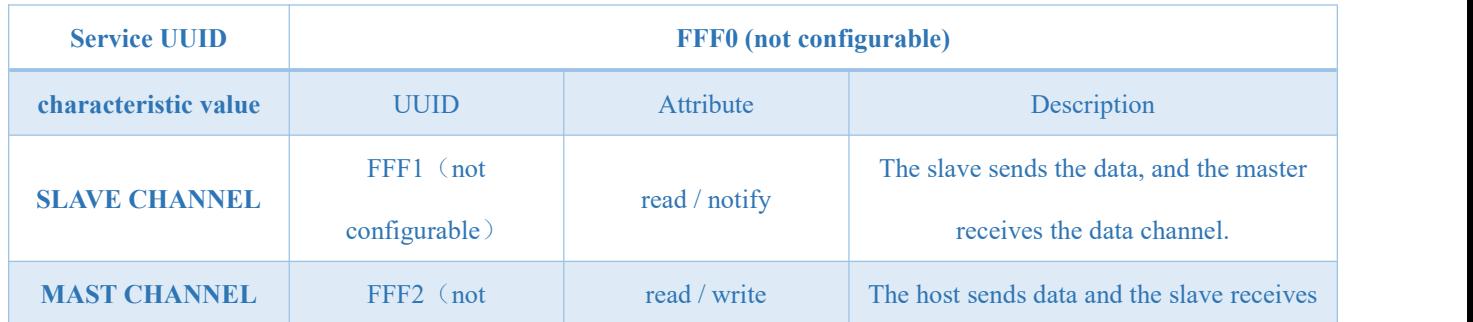

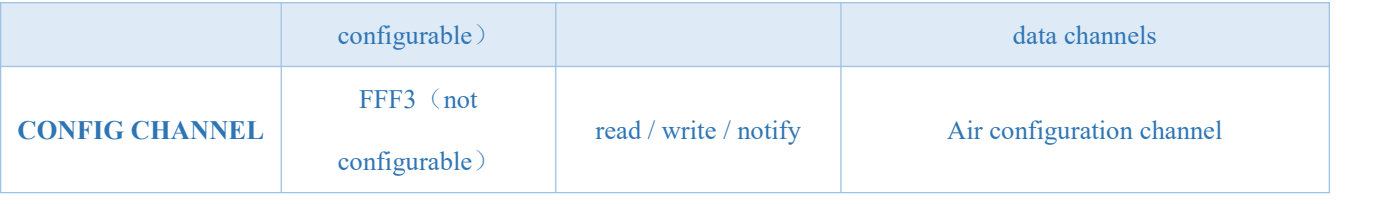

#### Chart 5 -6 UUID list

- $\triangleright$  When the module is in the slave role, it uses the NOTIFY method to send data. There are two ways for the master to receive data from the slave: manual reading and automatic reception after using NOTIFY. The master role of Ebyte ble module can be automatically received by enabling NOTIFY, and the userdoes not need to care. This receiving method is only used when the user develops APP, WeChat applet or master module by himself.。
- $\triangleright$  When the module is in the master role, it uses WRITE to send data.
- Because of the difference between the master and slave data transmission methods, the throughput of the number of slaves sent is much higher than the throughput of the master.
- $\triangleright$  When using air configuration, the host uses WRITE to send AT commands, and the module uses NOTIFY to respond to AT commands.

#### <span id="page-19-0"></span>5.8 Long range

Long Range is a new feature added in BLE 5.0. The Long Range feature greatly improves the communication distance of Bluetooth, which can reach thousands of meters in open areas. The increase of Bluetooth communication distance also broadens its application scenarios.

Only need to set PHY to code to use long range. Note: The master and slave must be set to the same (code), and the data throughput of this module is greatly reduced. If you use other modules of our company, modules of other companies or mobile phones, you need to pay attention to whether it can support ble long range.

### <span id="page-20-0"></span>**6. AT Command**

Note: Before sending operation instructions, first ensure that the module is in wake-up mode, otherwise it will not be able to receive configuration instructions.

### <span id="page-20-1"></span>6.1 Instructions

- $\triangleright$  All AT commands and responses do not need to add carriage return (\r), line feed (\n)
- Command error response format +ERR=[NUM]. (NUM is ASCII)
- AT command parameter format: [para]. Does not contain [].

### <span id="page-20-2"></span>6.2 Error code

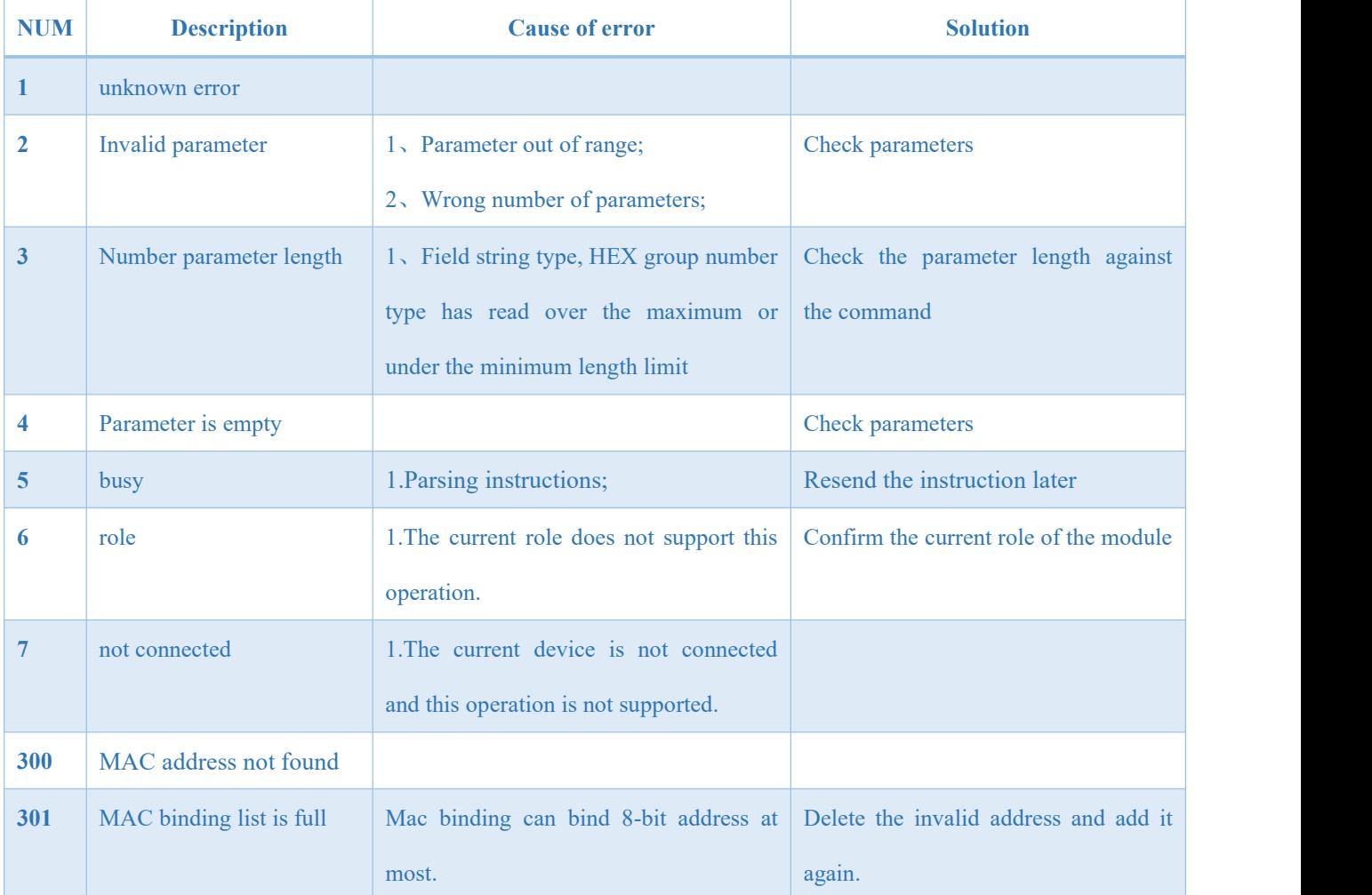

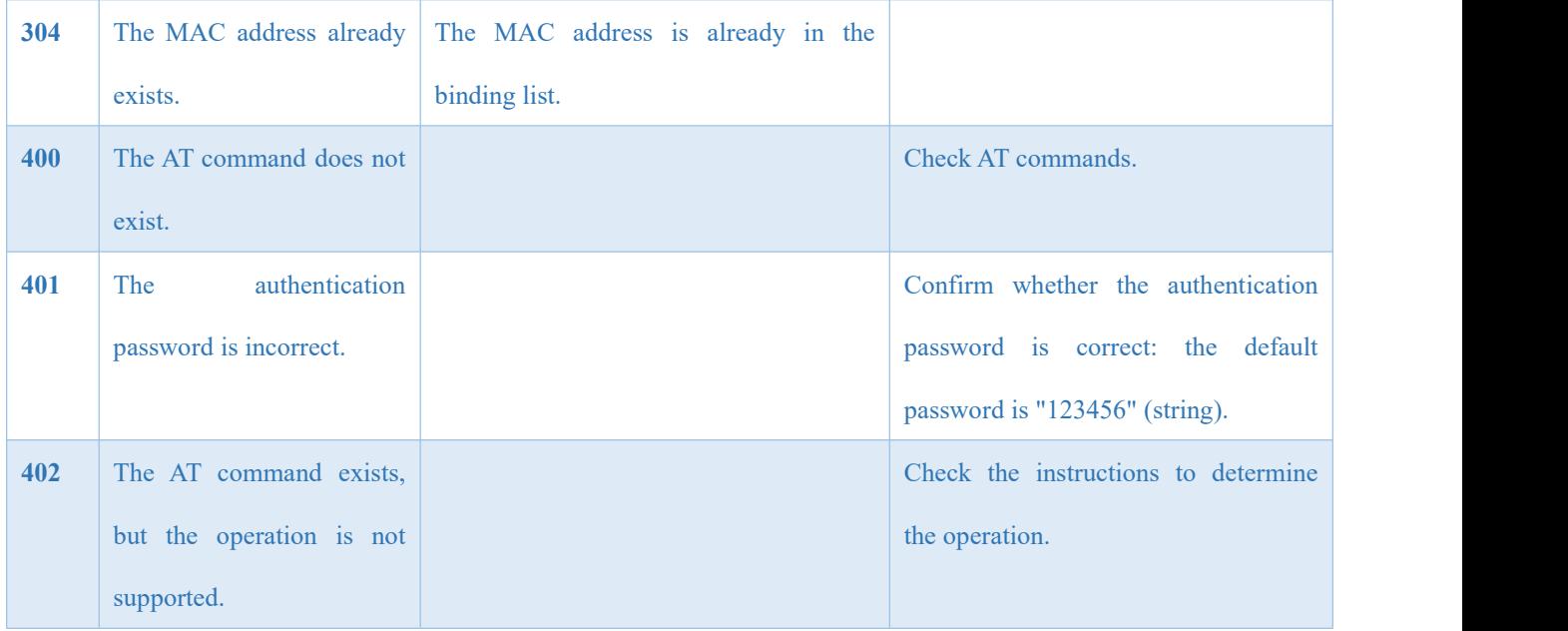

#### Chart 6 -1 Error code table

# <span id="page-21-0"></span>6.3 Status printing

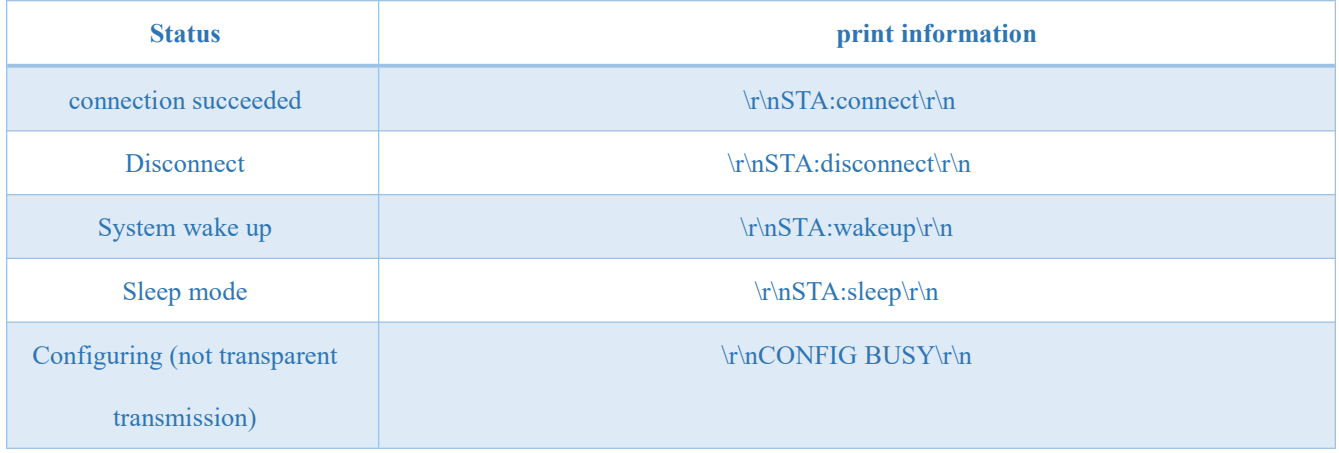

Chart 6 -2 Status printing table

### <span id="page-21-1"></span>6.4 Instruction list

### <span id="page-21-2"></span>6.4.1 AT test command

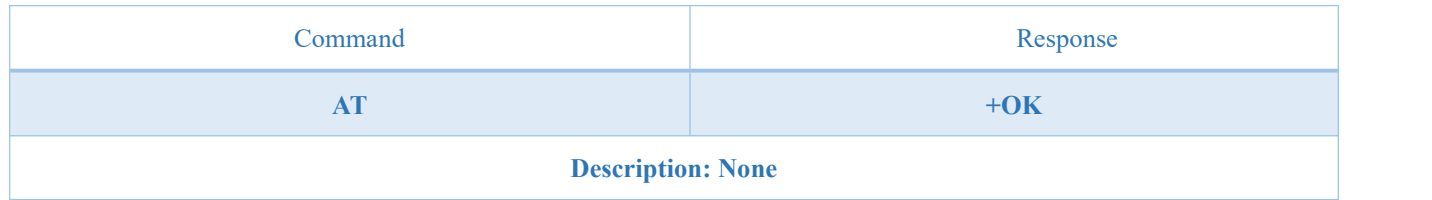

### <span id="page-22-0"></span>6.4.2 AT+RESET Reset command

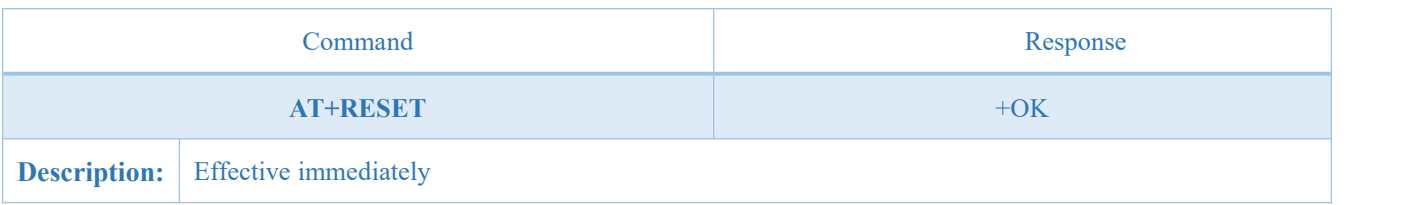

### <span id="page-22-1"></span>6.4.3 AT+RESTORE Restore command

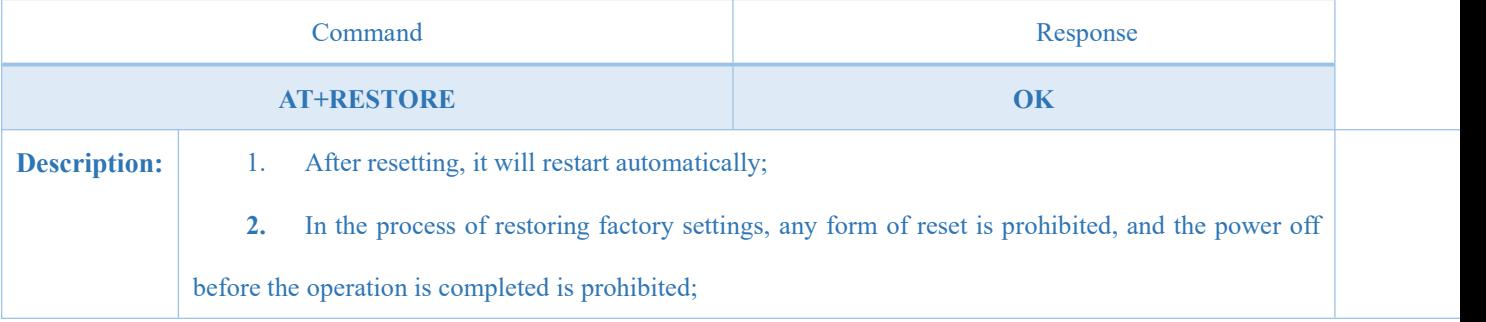

# <span id="page-22-2"></span>6.4.4 AT+VER Query software version number

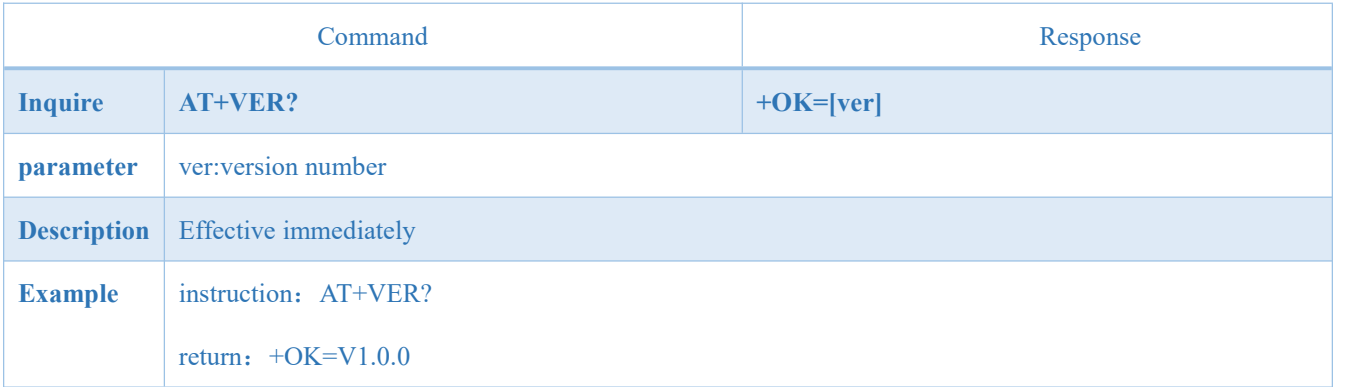

### <span id="page-22-3"></span>6.4.5 AT+BAUD Serial port baud rate

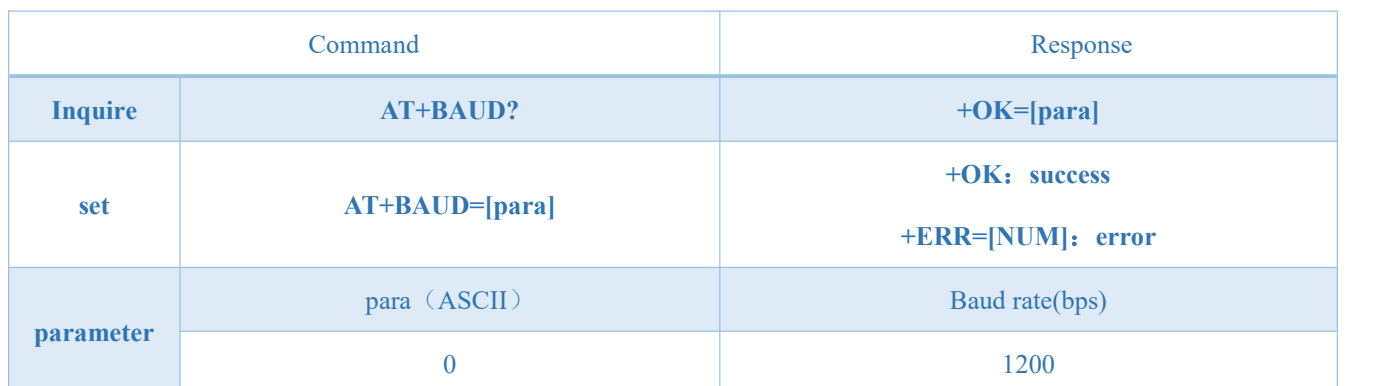

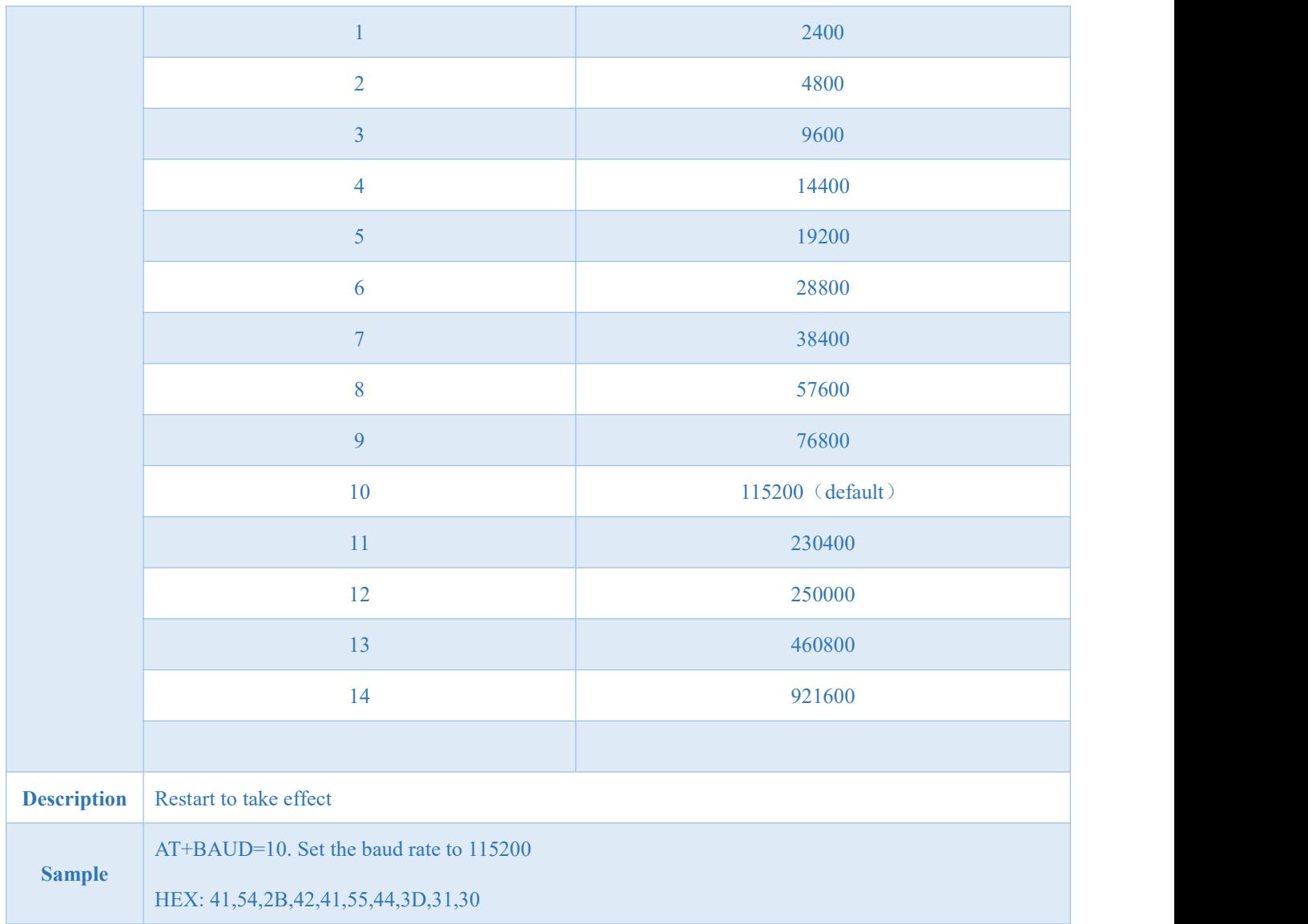

# <span id="page-23-0"></span>6.4.6 AT+PARI Serial port check bit

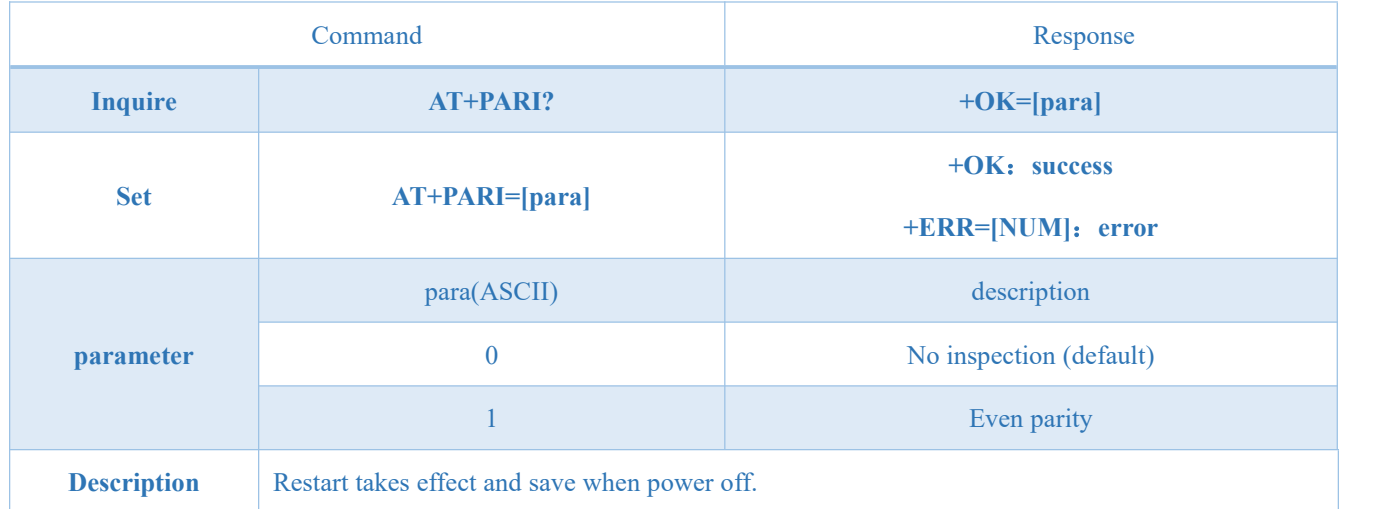

#### **Sample** AT+PARI=0

### <span id="page-24-0"></span>6.4.7 AT+ROLE Bluetooth Role

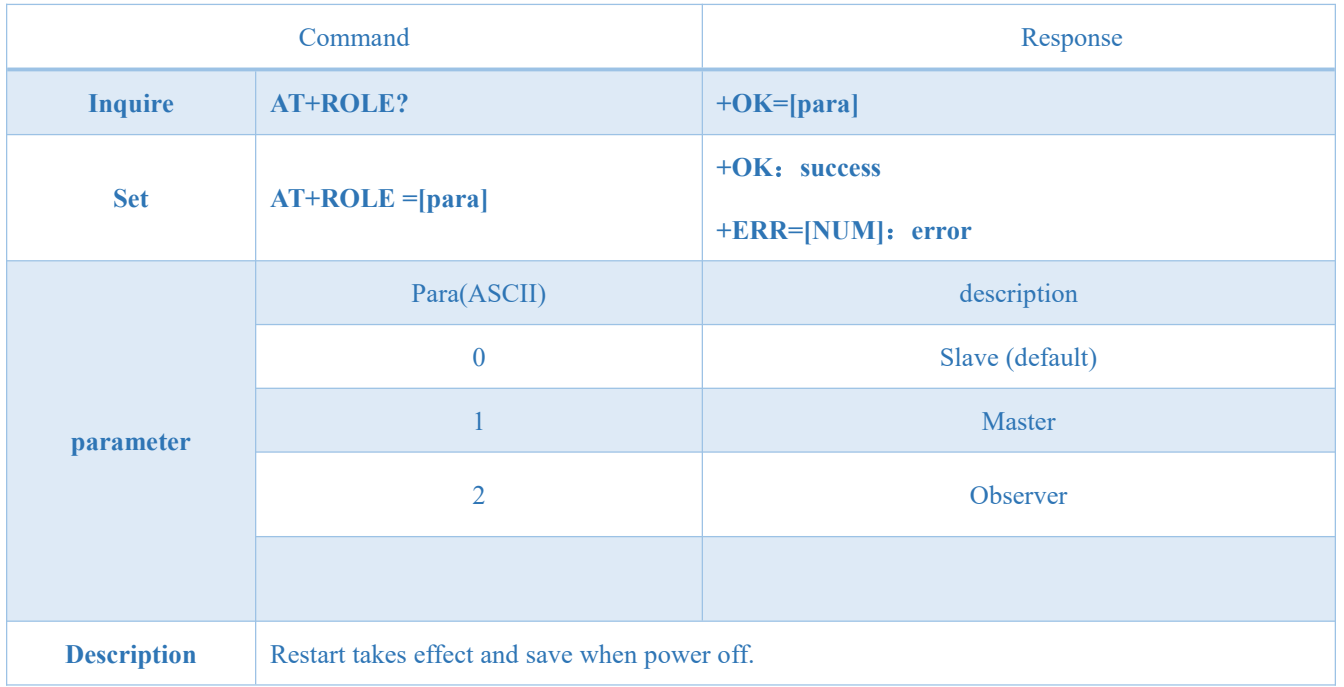

# <span id="page-24-1"></span>6.4.8 AT+ADV Broadcast enable

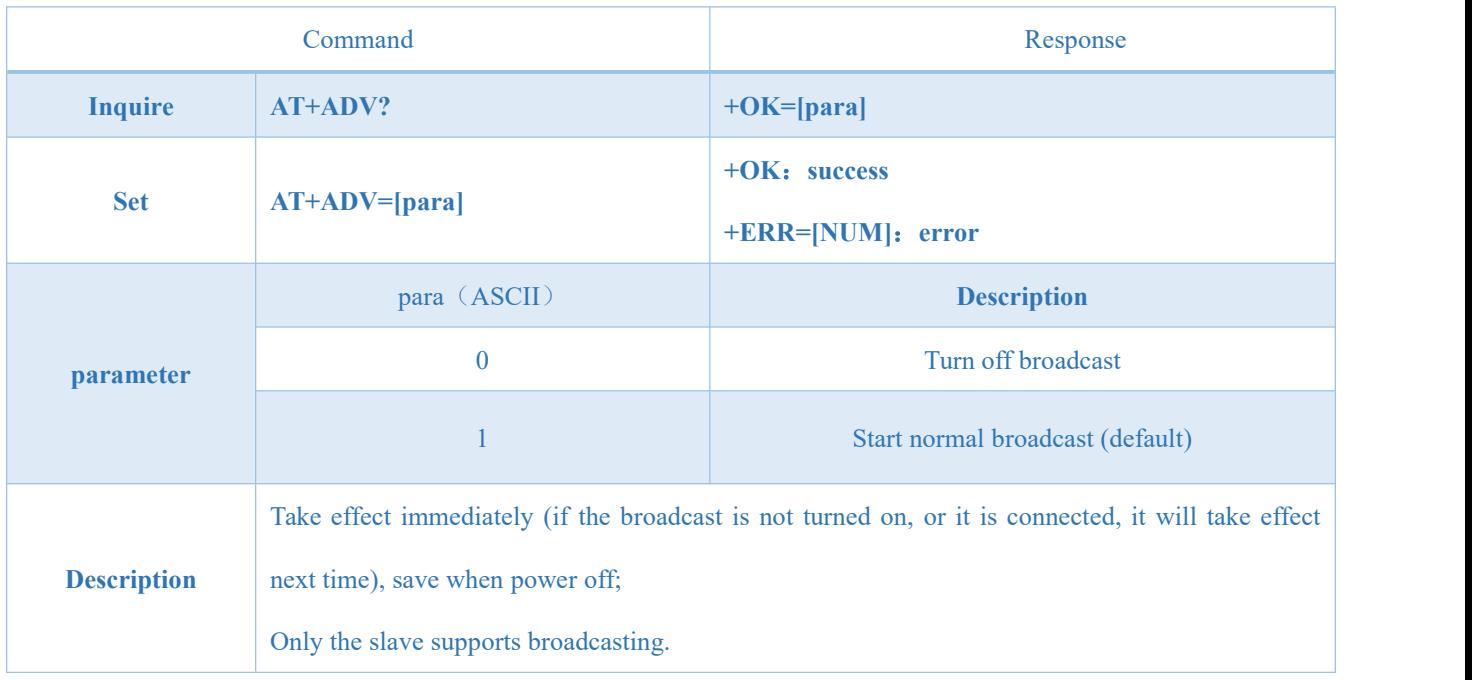

# <span id="page-25-0"></span>6.4.9 AT+ADVINTV Broadcast gap

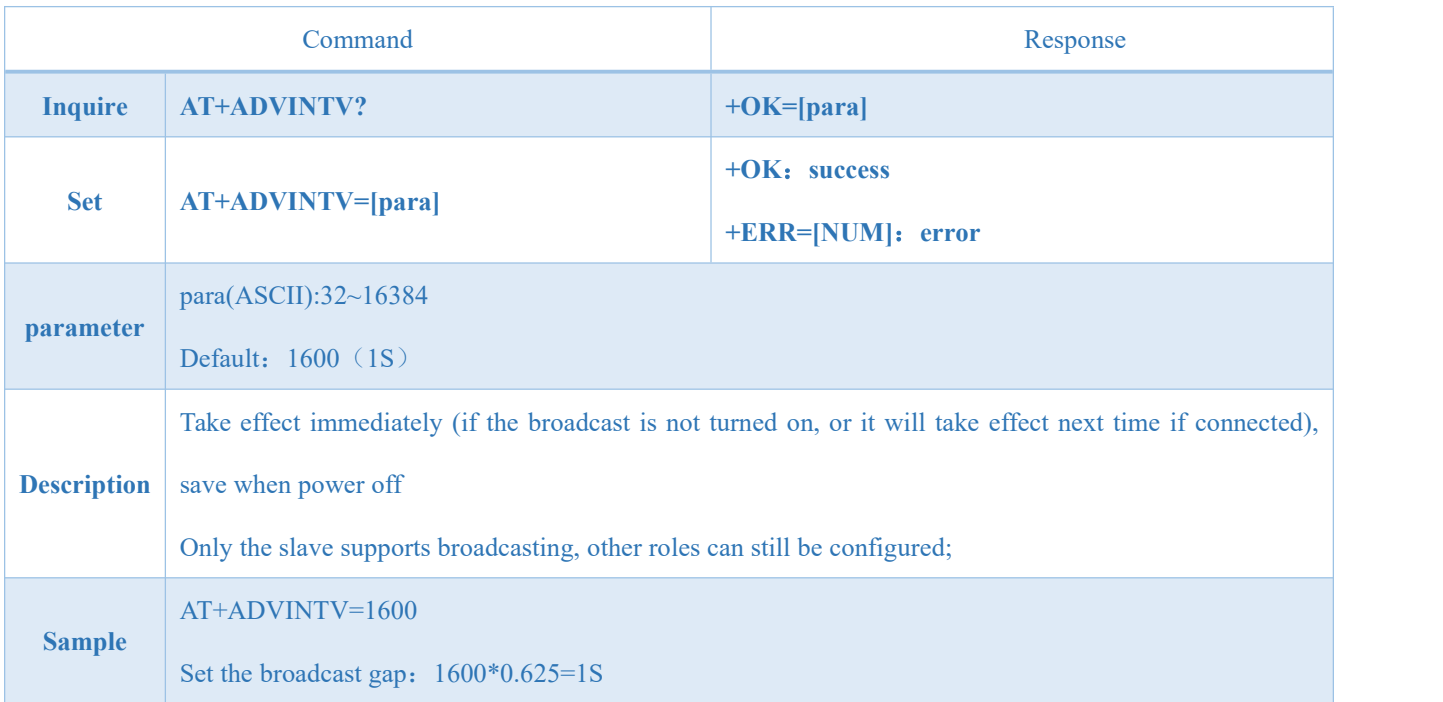

# <span id="page-25-1"></span>6.4.10 AT+NAME Broadcast device name

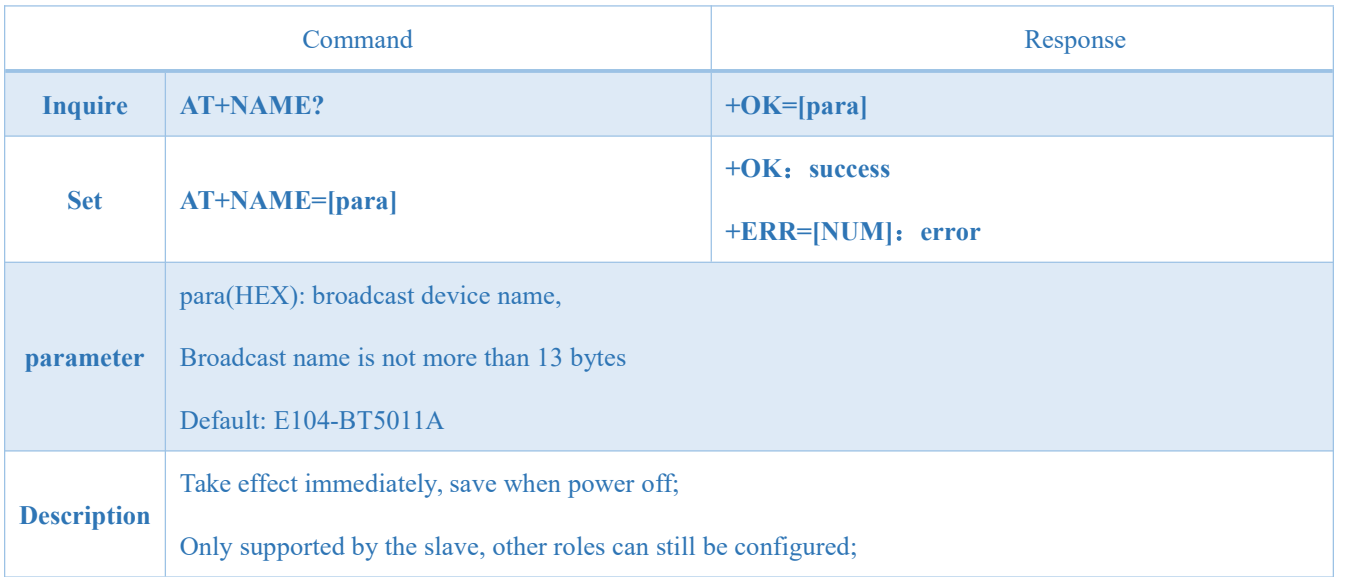

# <span id="page-25-2"></span>6.4.11 AT+CONPARAMS Connection gap tacit configuration

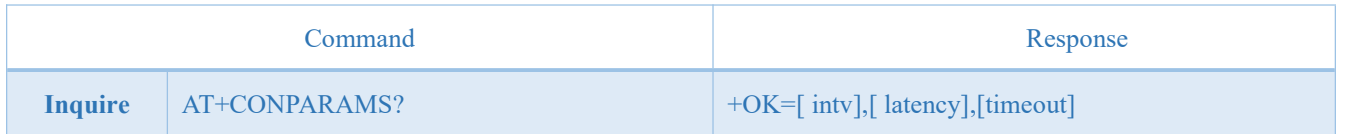

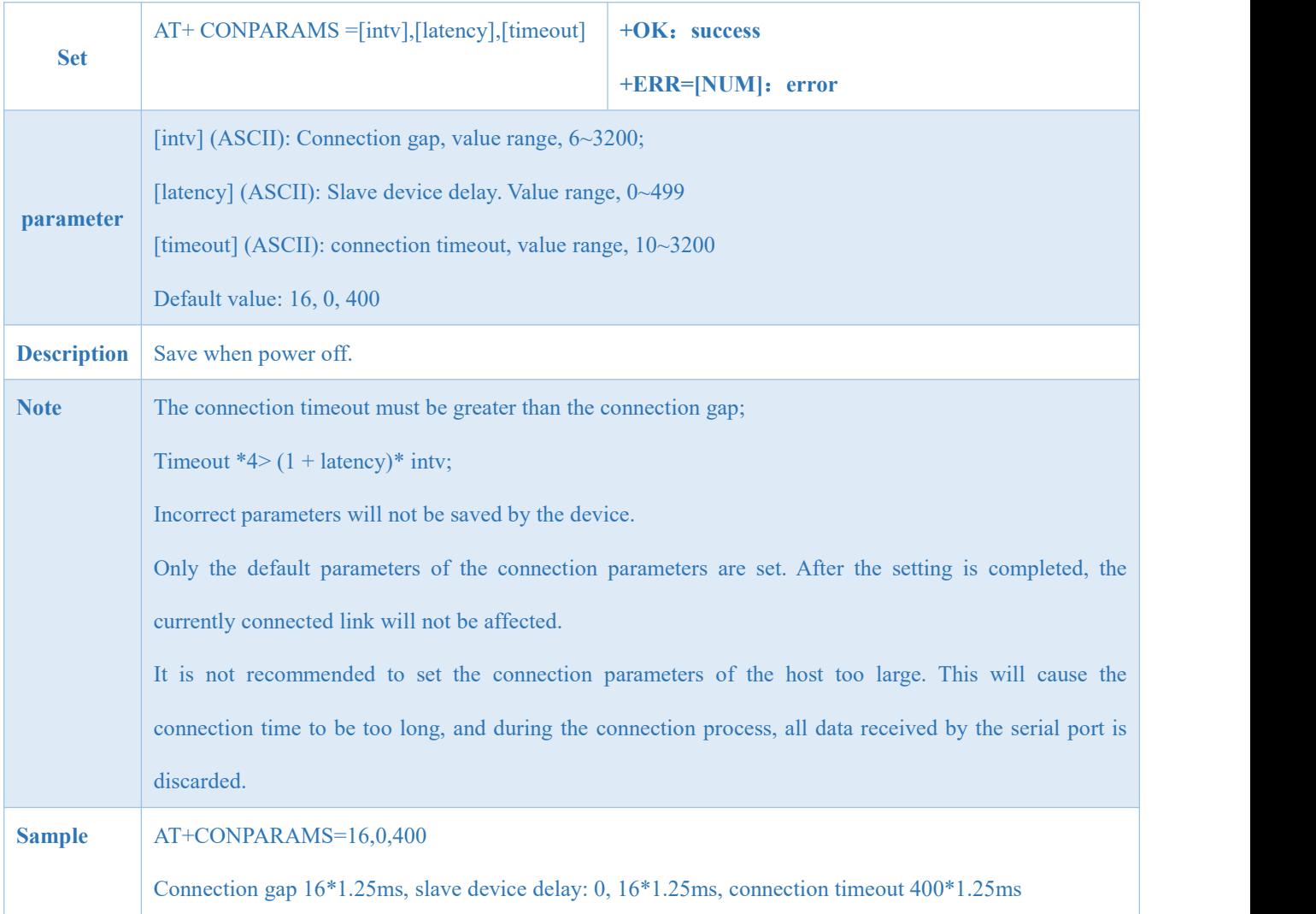

# <span id="page-26-0"></span>6.4.12 AT+DISCON Disconnect Instruction

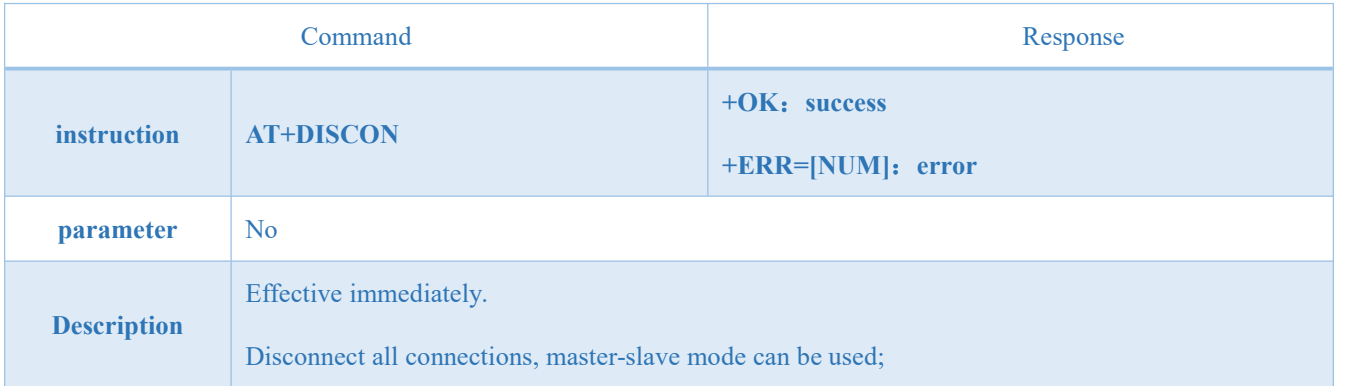

# <span id="page-26-1"></span>6.4.13 AT+DATDLY Data Output Delay

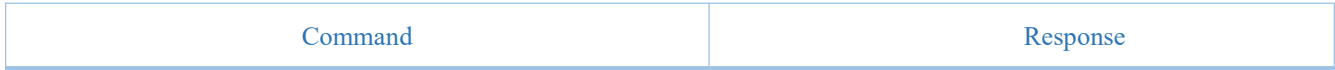

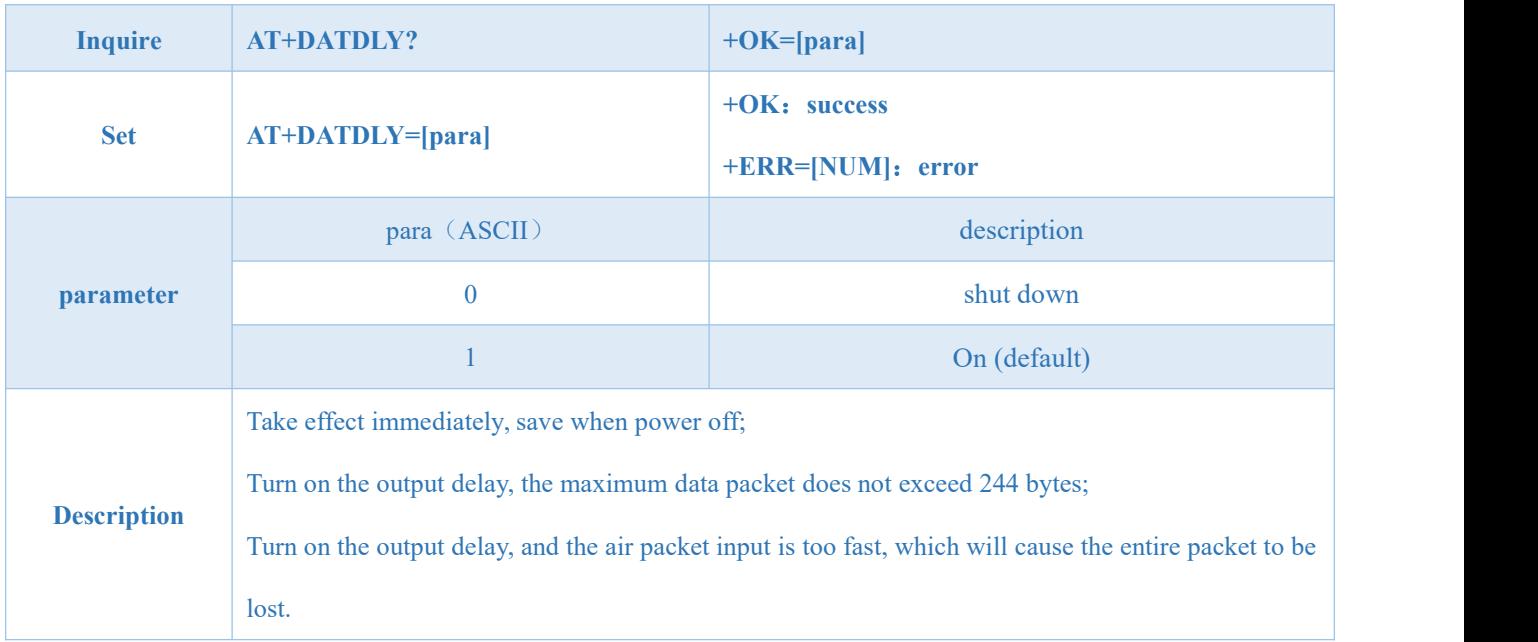

# <span id="page-27-0"></span>6.4.14 AT+MAC Local MAC Address

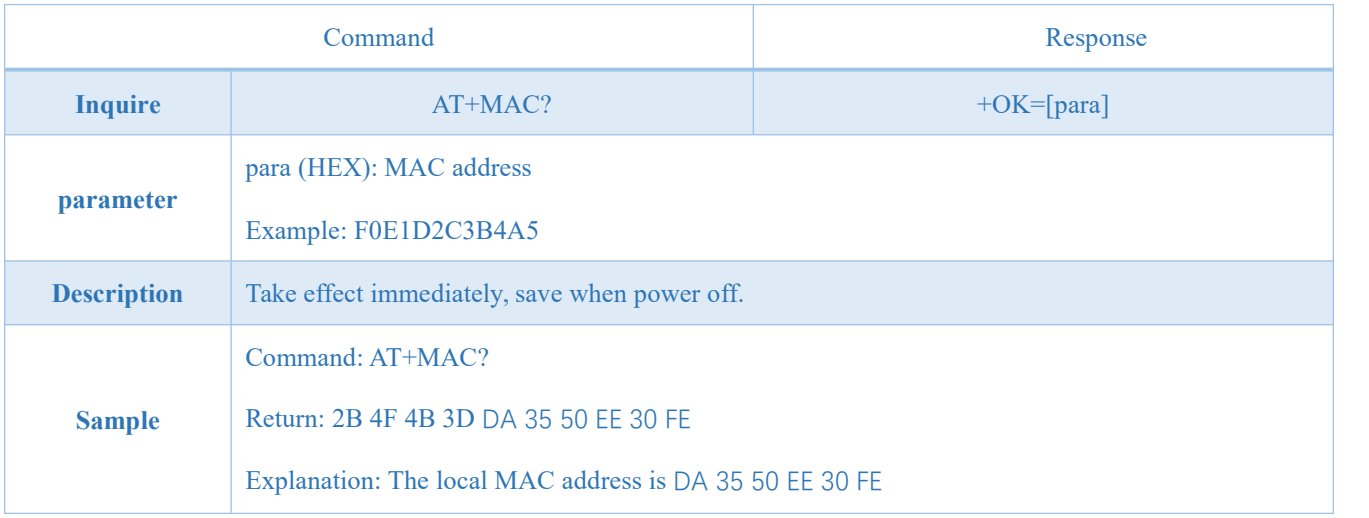

# <span id="page-27-1"></span>6.4.15 AT+PEERMAC Connected Device MAC

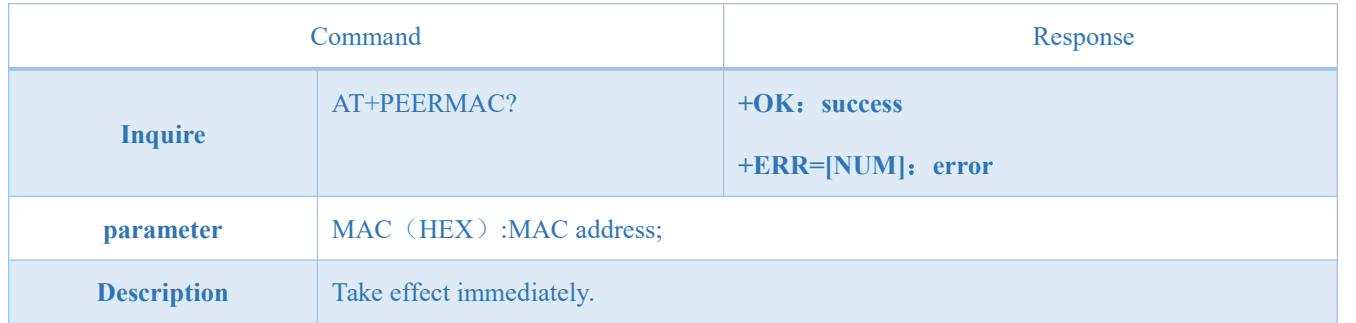

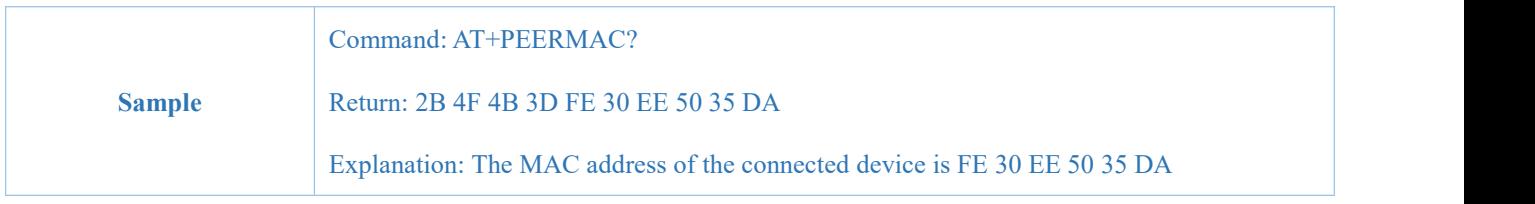

# <span id="page-28-0"></span>6.4.16 AT+BOND Binding Enable

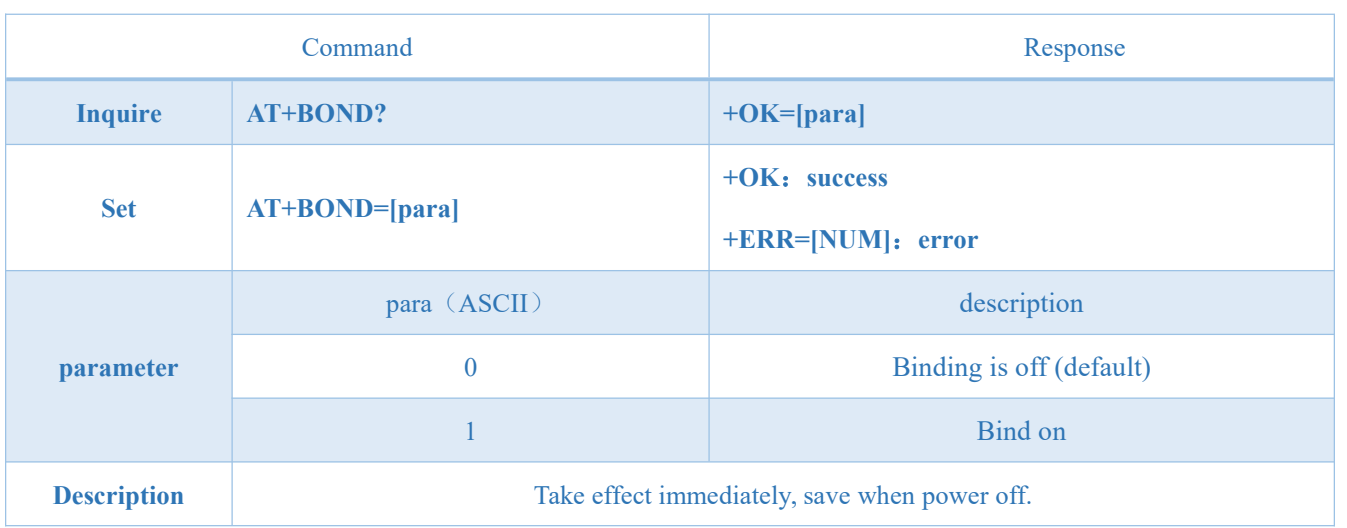

# <span id="page-28-1"></span>6.4.17 AT+BONDMAC Add Binding MAC Address

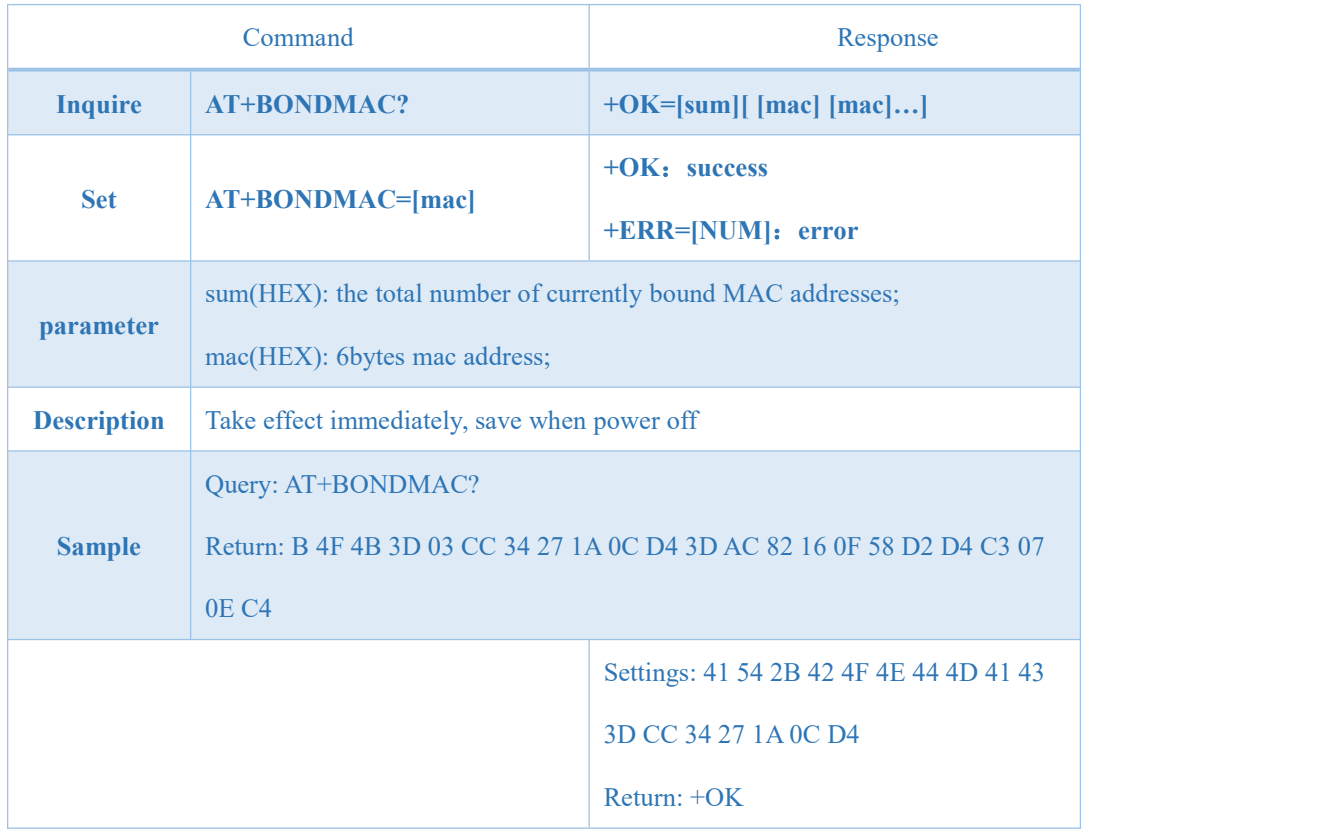

# <span id="page-29-0"></span>6.4.18 AT+BONDDEL Delete the MAC Address Specified by the Binding

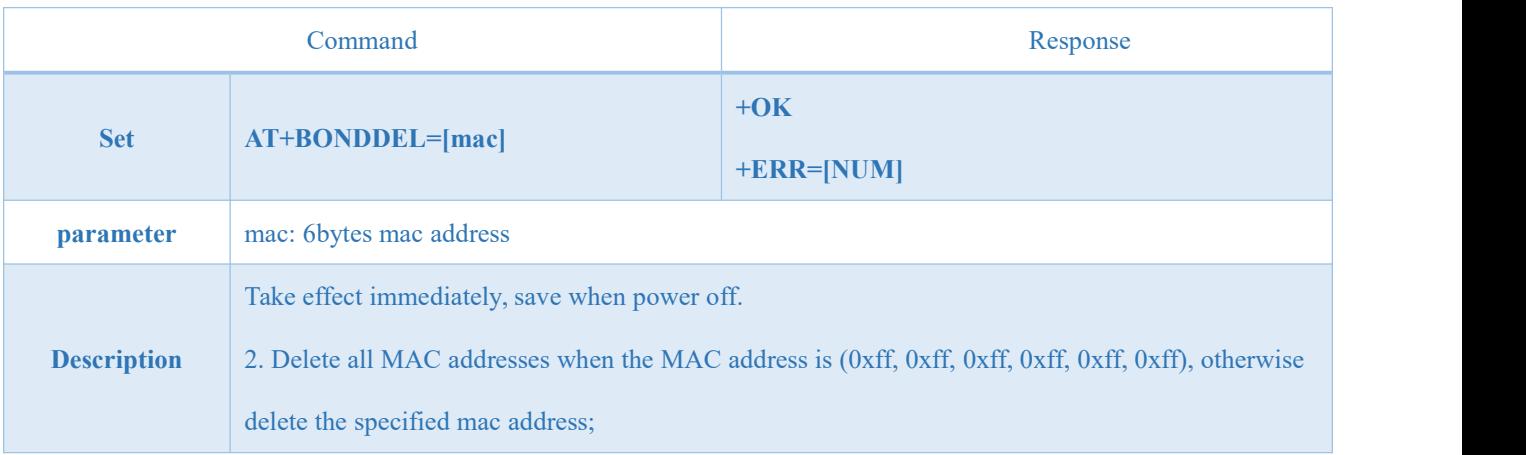

### <span id="page-29-1"></span>6.4.19 AT+SCAN Broadcast Scanning

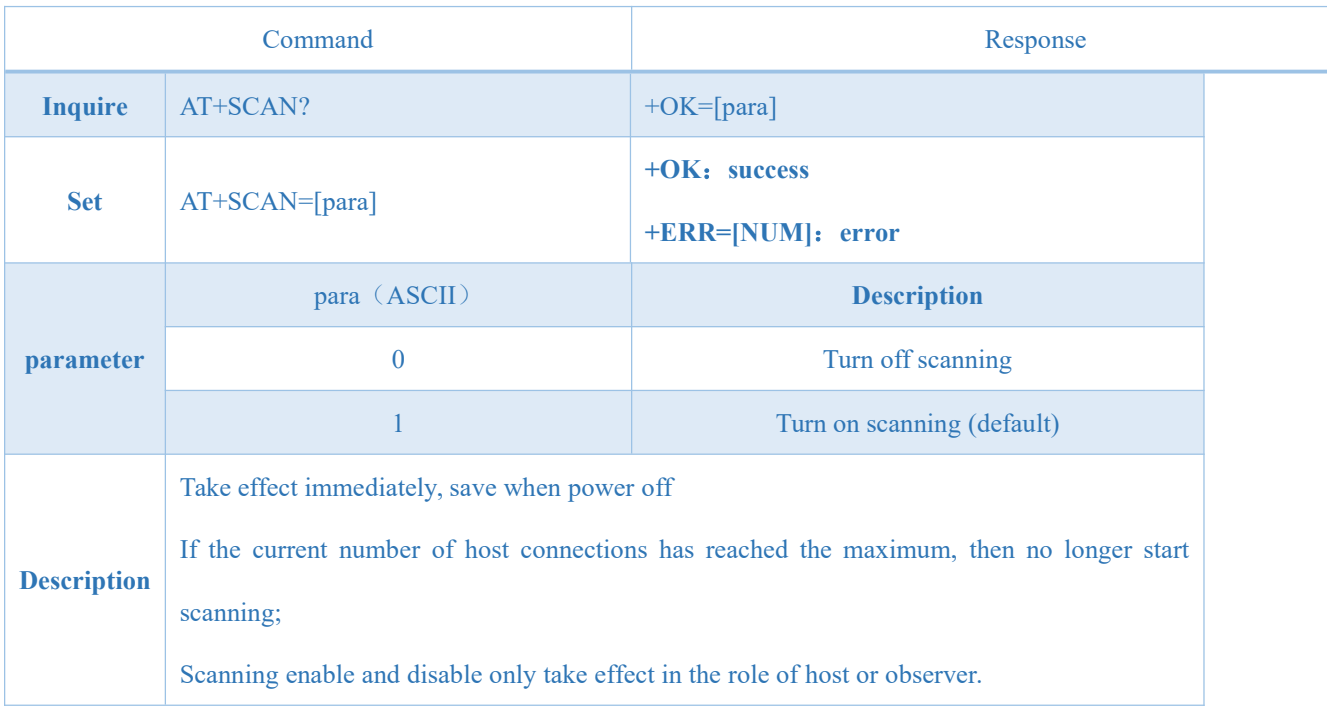

### <span id="page-29-2"></span>6.4.20 AT+SCANINTV Scanning Gap

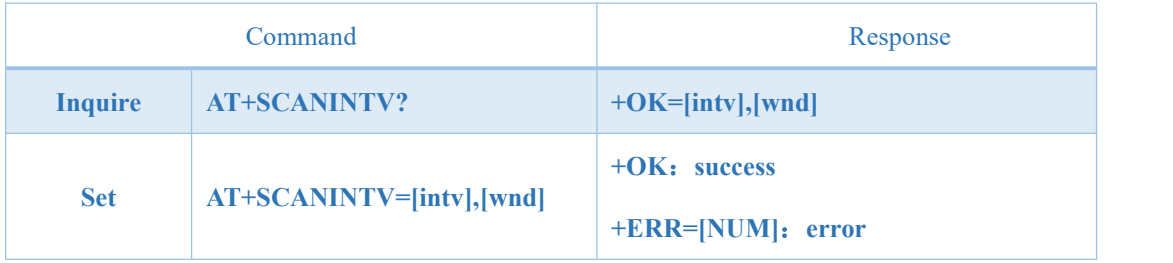

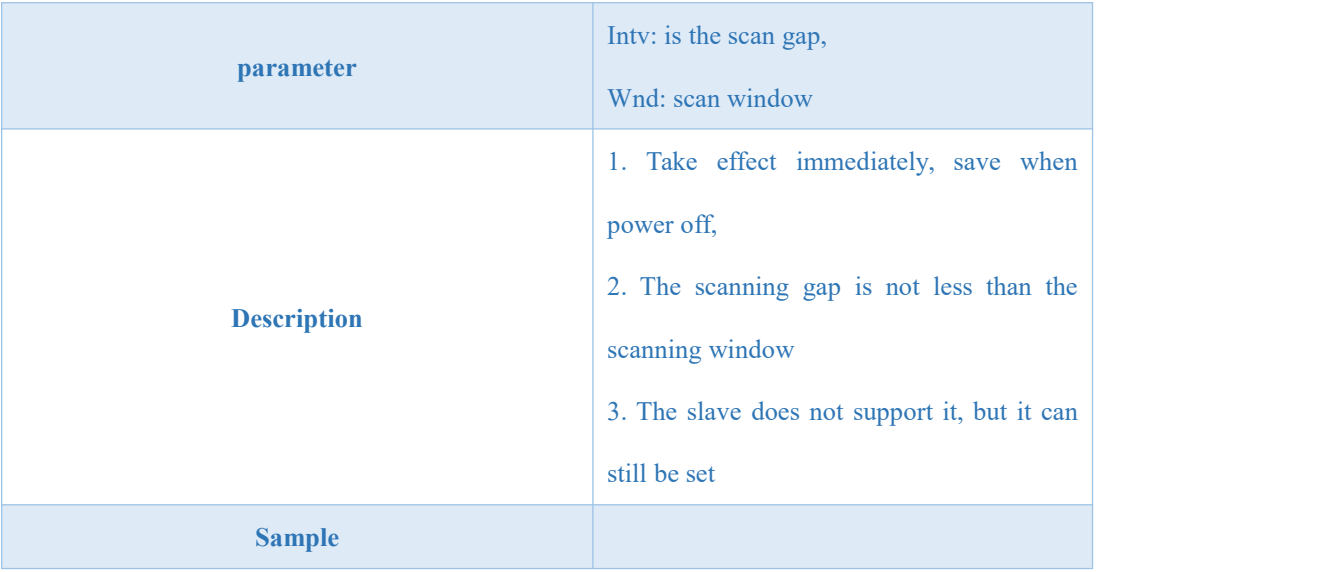

# <span id="page-30-0"></span>6.4.21 AT+AUTH Air Configuration Authentication Password

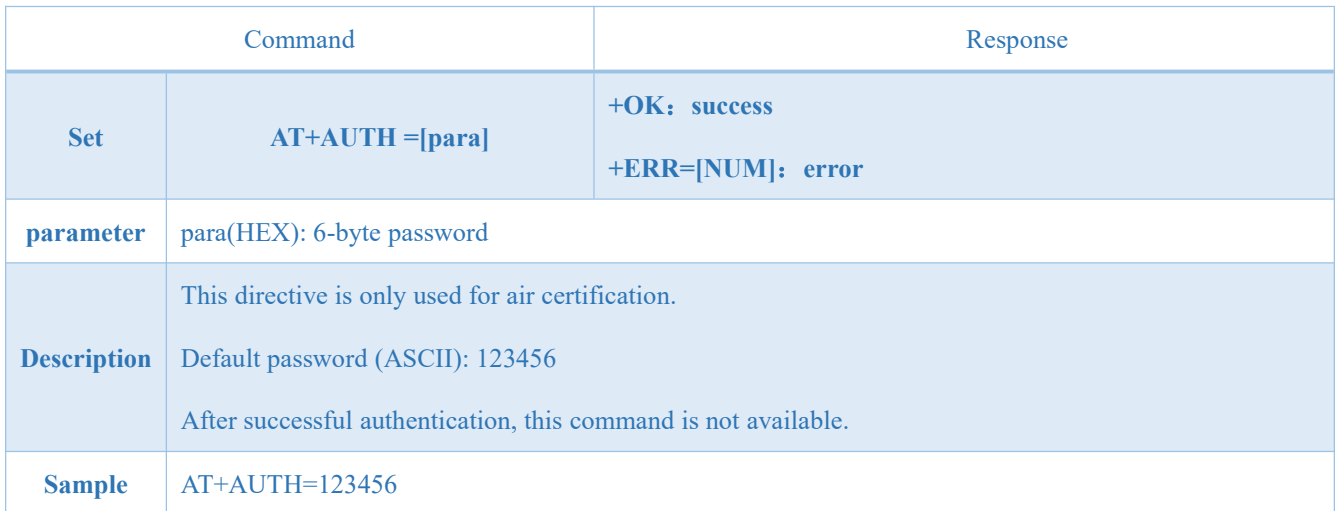

# <span id="page-30-1"></span>6.4.22 AT+UPAUTH Modify Air Authentication Password

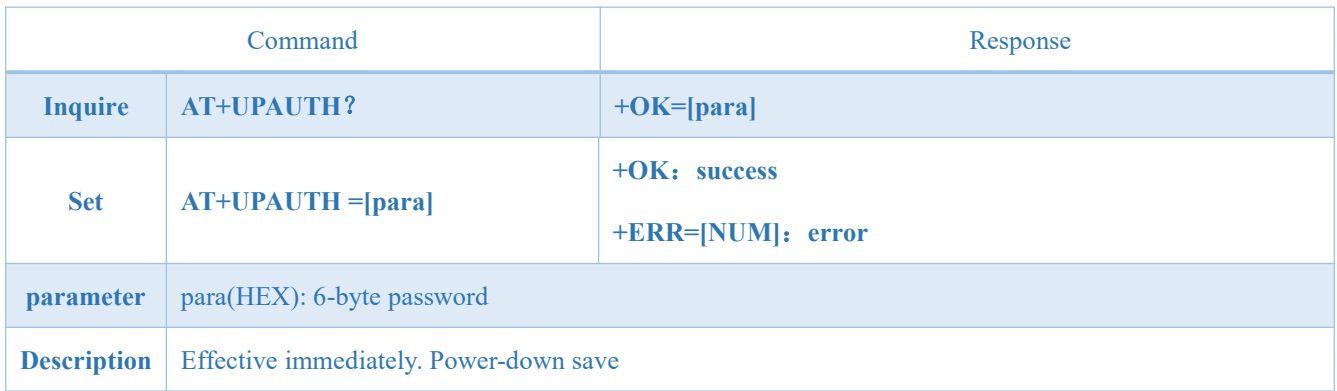

# <span id="page-31-0"></span>6.4.23 AT+PWR Transmitting Power

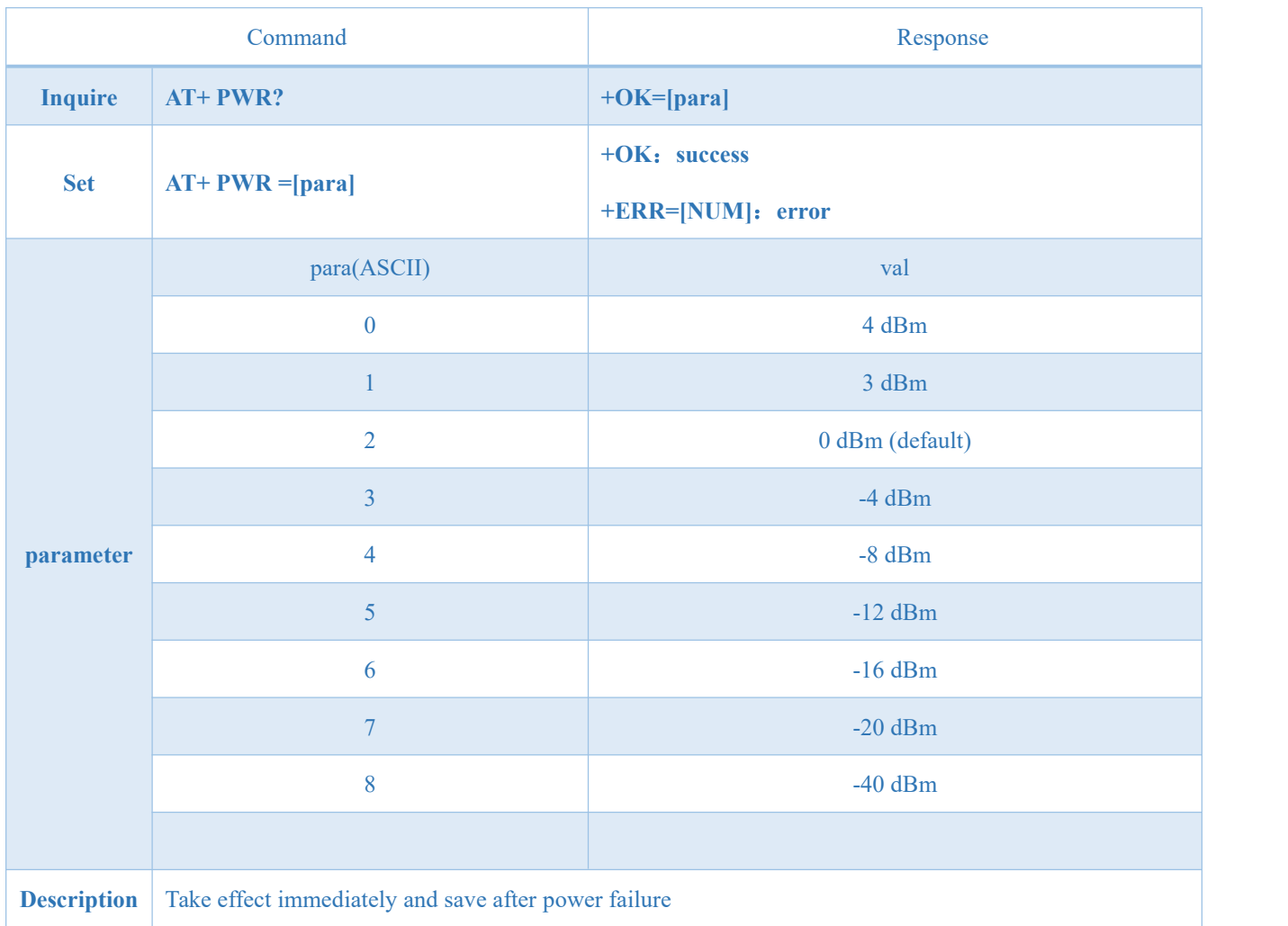

# <span id="page-31-1"></span>6.4.24 AT+SLEEP Enter Sleep Command Immediately

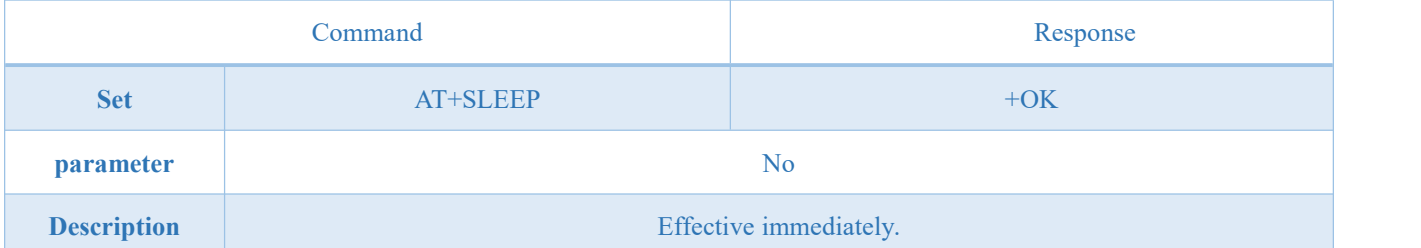

# <span id="page-31-2"></span>6.4.25 AT+LOGMSG Operation Status Output

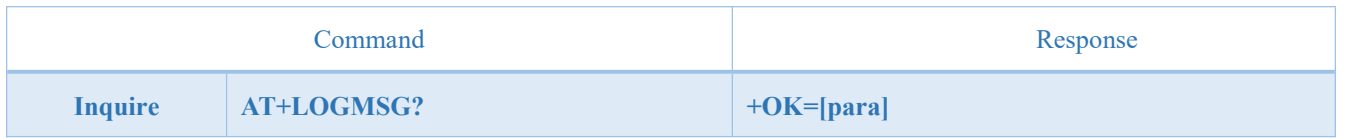

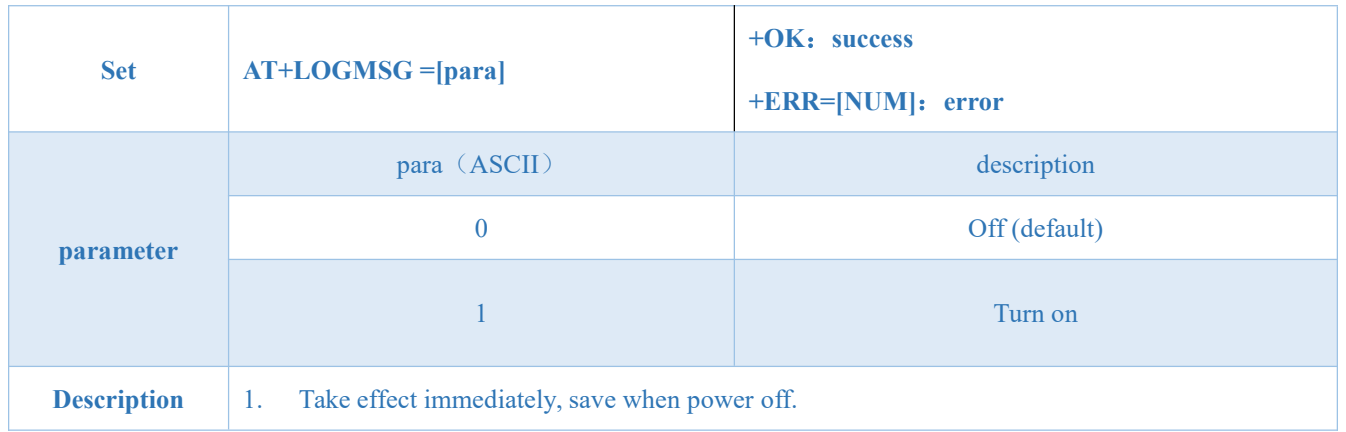

# <span id="page-32-0"></span>6.4.26 AT+FNAME Name Filtering

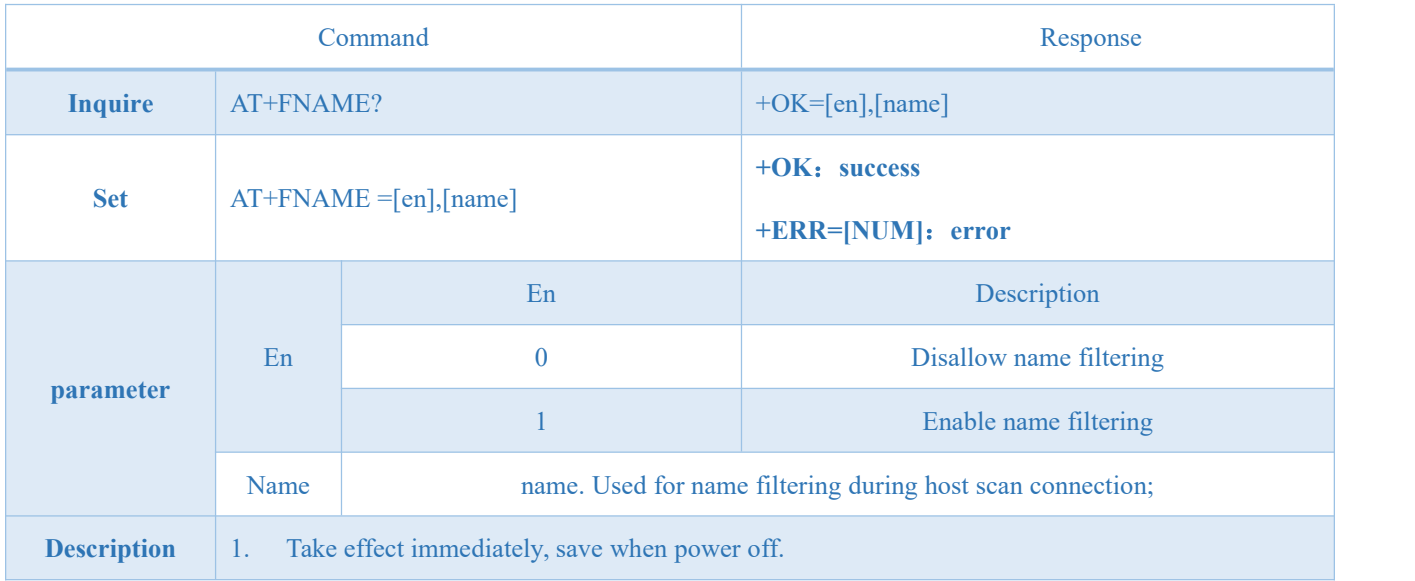

# <span id="page-32-1"></span>6.4.27 AT+FRSSI Signal Strength Filtering

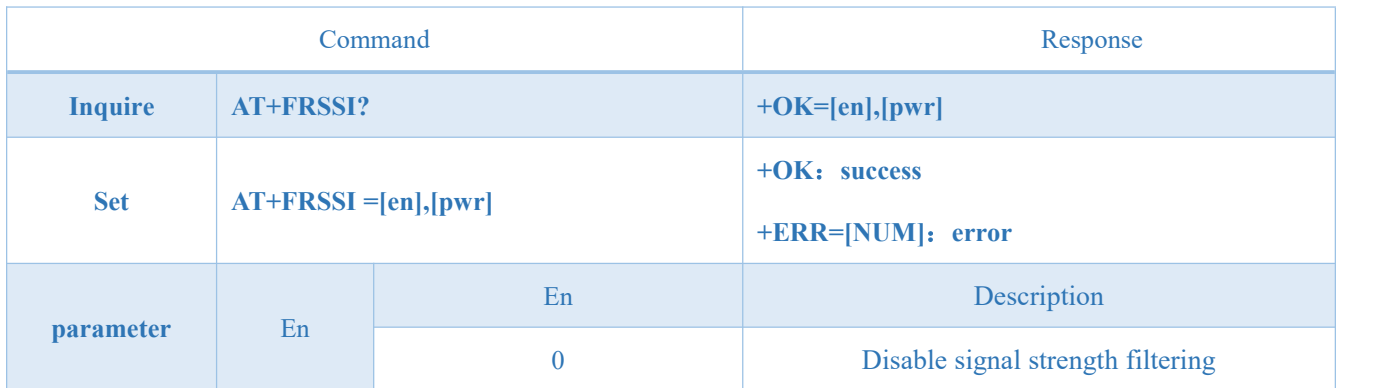

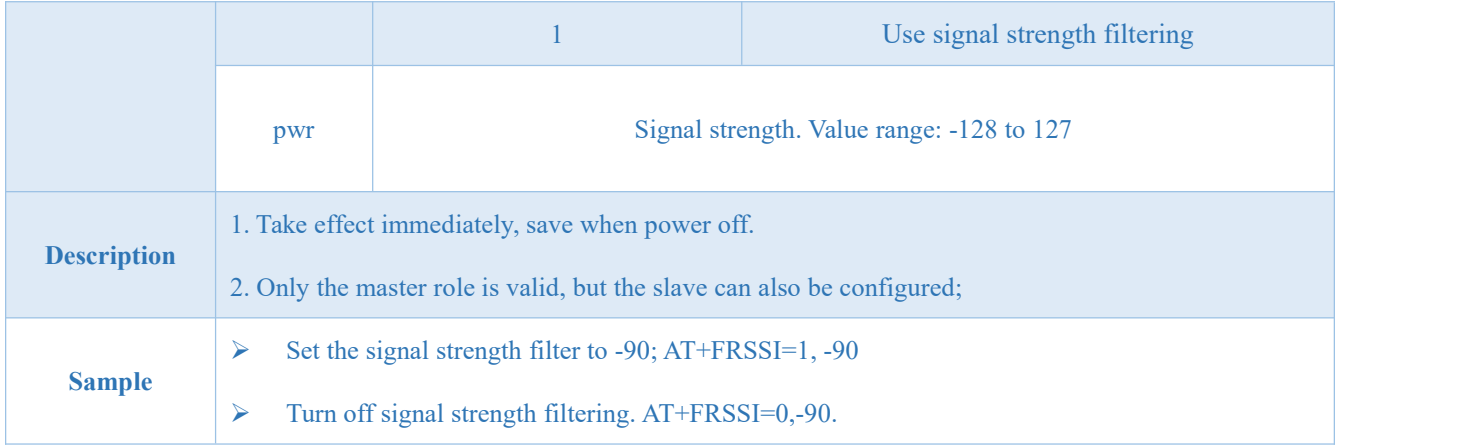

### <span id="page-33-0"></span>6.4.28 AT+PHY BLE PHY Instructions

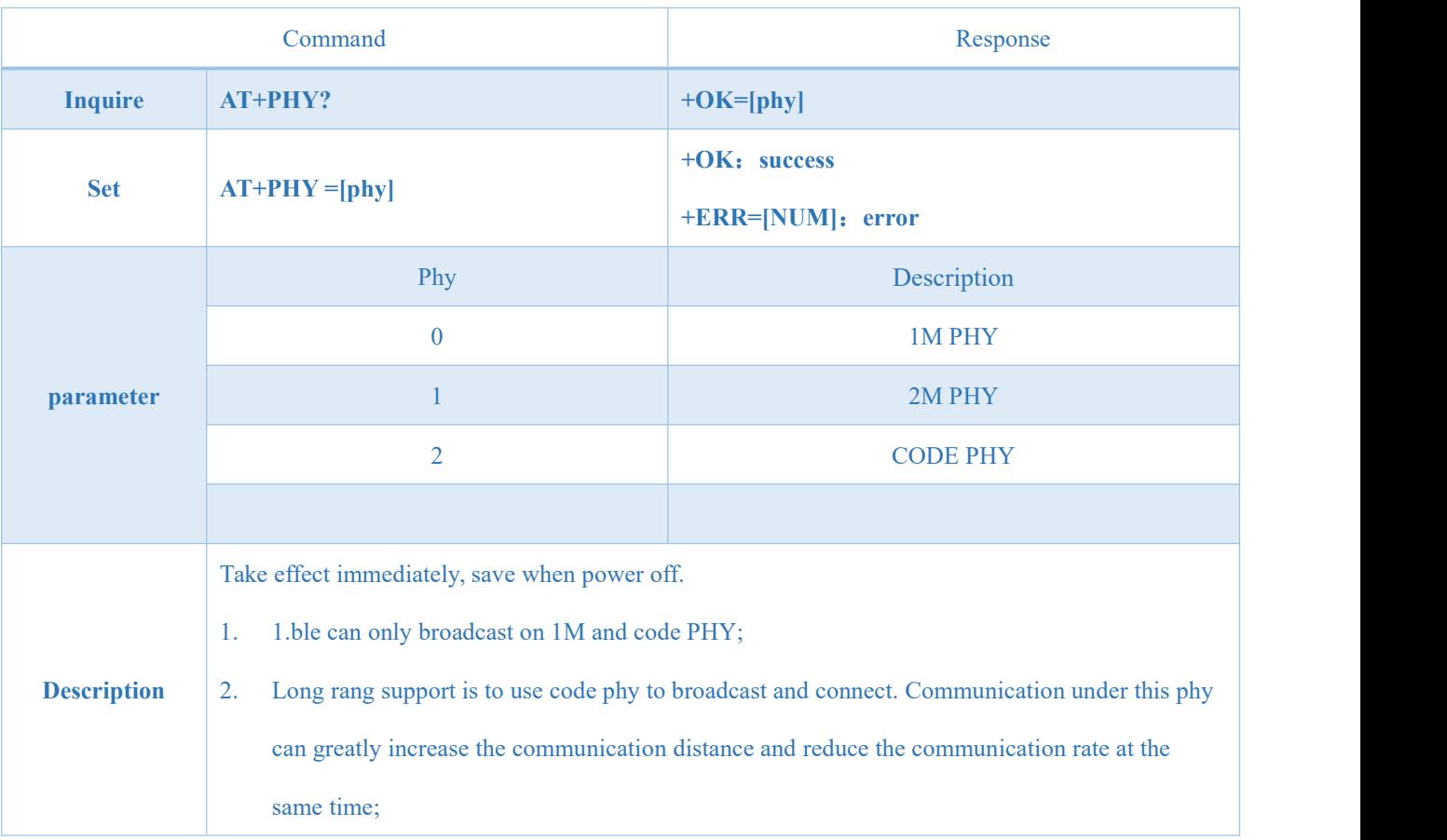

### <span id="page-34-0"></span>**7. Quick start**

Recommended software for debugging/testing:

- > PC serial port tool SSCOM.exe;
- $\triangleright$  Mobile ble debugging APP nRF connect.

### <span id="page-34-1"></span>7.1 Quick Guide to Configuration Mode

### <span id="page-34-2"></span>7.1.1 Serial port configuration

- $\triangleright$  Confirm whether the module is currently in configuration mode (if not connected, the module can be configured, if it is connected, the mod pin needs to be set to low level).
- Set SSCOM string related configuration (default configuration: 115200, 8, 1, none, no flow null), as shown in Figure 7 1SSCOM parameter configuration diagram;

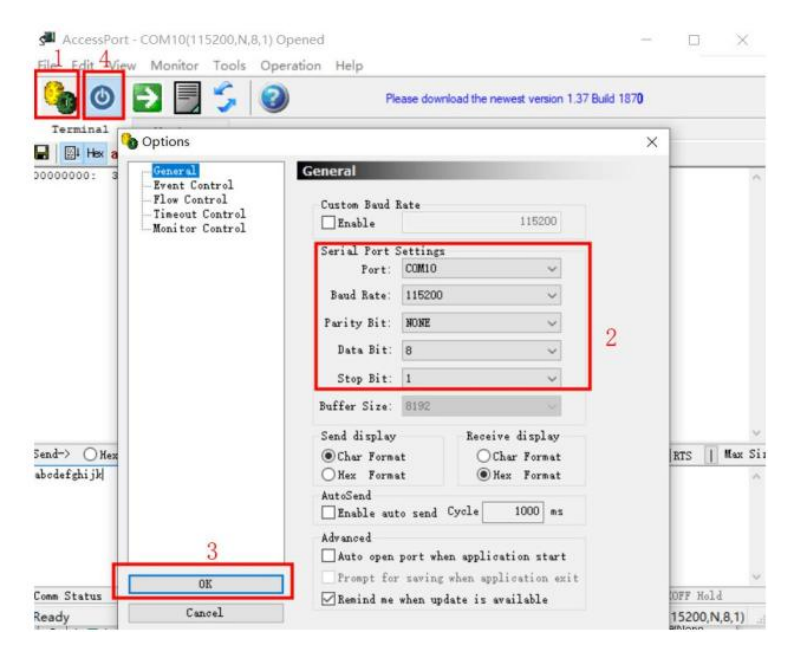

Chart 7 1SSCOM parameter configuration diagram

 $\triangleright$  Configure the module according to the instructions shown in the 6.4 instruction list;

### <span id="page-34-3"></span>7.1.2 Air configuration

 $\triangleright$  The air configuration can only be used when the module is a slave.

 $\triangleright$  Open the app "nRF connect", start scanning the device, and find the "E104-BT5011A" connection module;

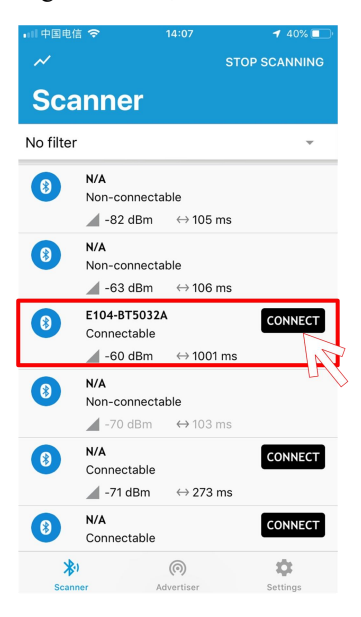

Chart 7 2 nRF connect scan list chart

 $\triangleright$  Open the uuid fff0 service and enable the configuration channel notiy;

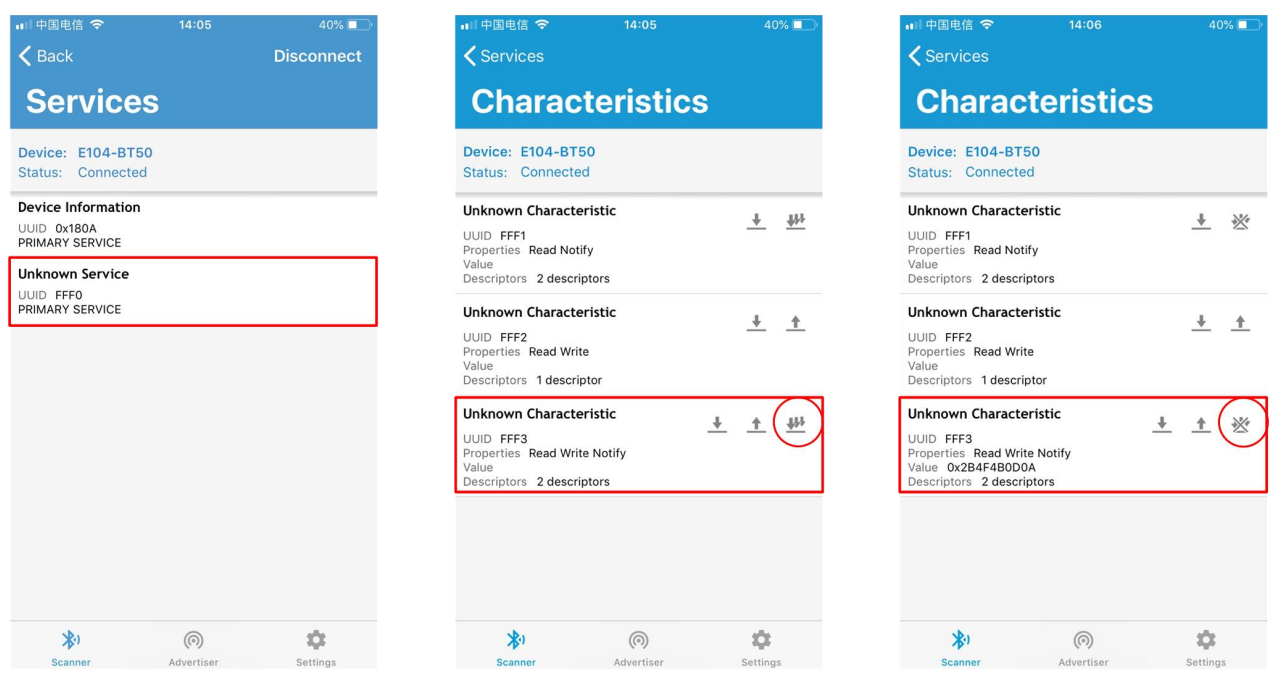

Chart 7 3 nRF connect connection and enable notification

Send the authentication command (at+auth=12345), the module returns "0x2befeb0d0a (+OK\r\n)" to indicate that the authentication is successful;

| □ 中国电信 →<br><b>くServices</b>                                                                               | 14:06                         | 40%                       | □ 中国电信 →<br><b>くServices</b>                                                                                                  | 14:06                  | 40% ■                                       |
|----------------------------------------------------------------------------------------------------|-------------------------------|---------------------------|----------------------------------------------------------------------------------------------------|------------------------|---------------------------------------------|
|                                                                                                    | <b>Characteristics</b>        |                           |                                                                                                    | <b>Characteristics</b> |                                             |
| <b>Device: E104-BT50</b><br>Status: Connected                                                              |                               |                           | <b>Device: E104-BT50</b><br>Status: Connected                                                                                 |                        |                                             |
| <b>Unknown Characteristic</b><br>UUID FFF1<br>Properties Read Notify<br>Value<br>Descriptors 2 descriptors |                               | $\ddot{\phantom{1}}$<br>₩ | <b>Unknown Characteristic</b><br>UUID FFF1<br>Properties Read Notify<br>Value<br>Descriptors 2 descriptors                    |                        | ₩<br>$\ddot{\phantom{1}}$                   |
| Write value<br>at+auth=123456<br>Format                                                                    | Max: 512 bytes<br><b>Text</b> | $\hat{r}$                 | <b>Unknown Characteristic</b><br>UUID FFF2<br>Properties Read Write<br>Value<br>Descriptors 1 descriptor                      |                        | $\ddot{\phantom{1}}$<br>$\ddot{\textbf{r}}$ |
| <b>Byte Array</b><br>Write type<br>Command                                                                 | <b>Request</b>                | ₩                         | <b>Unknown Characteristic</b><br>UUID FFF3<br>Properties Read Write Notify<br>Value 0x2B4F4B0D0A<br>Descriptors 2 descriptors |                        | ₩<br>一个                                     |
|                                                                                                    | <b>SEND</b><br><b>CANCEL</b>  |                           |                                                                                                    |                        |                                             |
| 划<br>Scanner                                                                                               | $\circledcirc$<br>Advertiser  | 垃<br>Settinas             | 划<br><b>Scanner</b>                                                                                                    | @<br>Advertiser        | 垃<br>Settings                               |

Chart 7 4 Aerial configuration certification chart

 $\triangleright$  Configure the module according to the instructions shown in the 6.4 instruction list;

#### <span id="page-36-0"></span>7.2 Data transmission

For data transmission related instructions, see 5.3 Data Transmission Mode.

- **Example 3** Test Conditions:
- $\triangleright$  Configure one module as the master and one as the slave as described in the 7.1 Configuration Mode Quick Use Guide;
- > Test software: SSCOM.
- $\triangleright$  Other parameters are the default configuration.

#### <span id="page-36-1"></span>7.2.1 Data transparent transmission

1. Power on the module. Enable logmsg printing for master and slave (at+logmsg=1);

2. Print "STA:connected" after successful connection. The LINK pin is low. (As shown in Figure 7: 5 data transparent transmission diagram)

3. The master sends the data "0123456789" to the slave, and the slave receives the data as "0123456789" (as shown in

Figure 7: 5 data transparent transmission diagram);

4. The slave sends data "abcdefghijk" to the host, and the host receives the data as "abcdefghijk" (as shown in Figure 7: 5

#### data transparent transmission diagram);

| AccessPort - COM52(115200,N,8,1) Opened                                                                             | AccessPort - COM10(115200, N, 8, 1) Opened                                                                 |
|----------------------------------------------------------------------------------------------------|----------------------------------------------------------------------------------------------------|
| $\Box$                                                                                                    | $\times$                                                                                                   |
| ×                                                                                                    | $\Box$                                                                                                    |
| View Monitor Tools Operation Help<br>File Edit                                                                      | File Edit View Monitor Tools Operation Help                                                                |
| ■50<br>♭<br><u>(ඵ</u><br>Please download the newest version 1.37 Build 1870                                         | 暠<br>50<br>łЪ.<br>O<br>Please download the newest version 1.37 Build 1870.                                 |
| Terminal                                                                                                    | Terminal                                                                                                   |
| Monitor                                                                                                    | Monitor                                                                                                    |
| $\Box$ $\mathbb{D}$ He ab $\Box$ $\Box$                                                                             | <b>Q</b> B He ab $\heartsuit$ 2                                                                            |
| 00000000: 61 62 63 64 65 66 67 68 69 6A 6B                                                                          | 00000000: 30 31 32 33 34 35 36 37 38 39                                                                    |
| abcdefghijk                                                                                                    | 0123456709                                                                                                 |
| $\odot$ Char<br>Send-> OHex<br>Real Time Send<br>$\Box$ DTR $\Box$ RTS<br>Plain Text<br>Clear<br>Send<br>$\ddot{v}$ | $@$ Char<br>   Max Siz Send-> O Hex<br>Real Time Send<br>Send DIR TRIS<br>Max Sir<br>Flain Text v<br>Clear |
| 0123456789                                                                                                    | abodefghijk                                                                                                |
| XOFF Hold                                                                                                    | RISD (CD)                                                                                                  |
| $\vee$ CTS                                                                                                    | CTS Hold                                                                                                   |
| HISD (CD)                                                                                                    | DSR Hold                                                                                                   |
| CTS Hald                                                                                                    | RESD Nold                                                                                                  |
| DSR Hold                                                                                                    | XOFF Hold                                                                                                  |
| Comm Status                                                                                                    | Comm Status                                                                                                |
| RING.                                                                                                    | CTS                                                                                                    |
| RISD Hold                                                                                                    | <b>DSE</b>                                                                                                 |
| <b>DSK</b>                                                                                                    | RTNG                                                                                                    |
| Tx 179                                                                                                    | COM10(115200,N,8,1)                                                                                        |
| COM52(115200, N, 8, 1)                                                                                              | Ready                                                                                                    |
| Ready                                                                                                    | Tx 265                                                                                                    |
| Rx 887                                                                                                    | Rx 460                                                                                                    |

Chart 7 5 Data Transparent Transmission Diagram

### <span id="page-38-0"></span>**8. Hardware design**

- It is recommended to use a DC stabilized power supply. The power supply ripple factor is as small as possible and the module needs to be reliably grounded.
- Please pay attention to the correct connection of the positive and negative poles of the power supply.
- Reverse connection may cause permanent damage to the module;
- Please check the power supply to ensure it is within the recommended voltage otherwise when it exceeds the maximum value the module will be permanently damaged;
- Please check the stability of the power supply, the voltage cannot be fluctuated frequently;
- When designing the power supply circuit for the module, it is often recommended to reserve more than 30% of the margin, so the whole machine is beneficial for long-term stable operation.
- The module should be as far away as possible from the power supply, transformers, high-frequency wiring and other parts with large electromagnetic interference
- High-frequency digital routing, high-frequency analog routing, and power routing must be avoided under the module. If it is necessary to pass through the module, assume that the module is soldered to the Top Layer, and the copper is spread on the Top Layer of the module contact part(well grounded), it must be close to the digital part of the module and routed in the Bottom Layer;
- Assuming the module is soldered or placed over the Top Layer, it is wrong to randomly route overthe Bottom Layer or other layers, which will affect the module's spurs and receiving sensitivity to varying degrees.
- It is assumed that there are devices with large electromagnetic interference around the module that will greatly affect the performance. It is recommended to keep them away from the module according to the strength of the interference. If necessary, appropriate isolation and shielding can be done;
- Assume that there are traces with large electromagnetic interference (high-frequency digital, high-frequency analog, power traces) around the module that will greatly affect the performance of the module. It is recommended to stay away from the module according to the strength of the interference. If necessary, appropriate isolation and shielding can be done.
- Try to stay away from some physical layers such as TTL protocol at 2.4GHz , for example: USB3.0;
- The mounting structure of antenna has a great influence on the performance of the module. It is necessary to ensure that the antenna is exposed, preferably vertically upward. When the module is mounted inside the case,

use a good antenna extension cable to extend the antenna to the outside;

 The antenna must not be installed inside the metal case, which will cause the transmission distance to be greatly weakened.

### <span id="page-40-0"></span>**9. FAQ**

#### <span id="page-40-1"></span>9.1 Communication range is too short

- The communication distance will be affected when obstacle exists.
- Data lose rate will be affected by temperature, humidity and co-channel interference.
- The ground will absorb and reflect wireless radio wave, so the performance will be poor when testing near ground.
- Sea water has great ability in absorbing wireless radio wave, so performance will be poorwhen testing near the sea.
- The signal will be affected when the antenna is near metal object or put in a metal case.
- Power register was set incorrectly, air data rate is set as too high (the higher the air data rate, the shorter the distance).
- The power supply low voltage under room temperature is lower than 2.5V, the lower the voltage, the lower the transmitting power.
- Due to antenna quality or poor matching between antenna and module.

#### <span id="page-40-2"></span>9.2 Module is easy to damage

- Please check the power supply source, ensure it is  $2.0V~3.6V$ , voltage higher than  $3.6V$  will damage the module.
- Please check the stability of power source, the voltage cannot fluctuate too much.
- Please make sure antistatic measure are taken when installing and using, high frequency devices have electrostatic susceptibility.
- Please ensure the humidity is within limited range, some parts are sensitive to humidity.
- Please avoid using modules under too high or too low temperature.

### <span id="page-41-0"></span>9.3 Bit error rate is too high

- There are co-channel signal interference nearby, please be away from interference sources ormodify frequency and channel to avoid interference.
- Poor power supply may cause messy code. Make sure that the power supply is reliable.
- The extension line and feeder quality are poor or too long, so the bit error rate is high

# <span id="page-42-0"></span>**10.Production Guidance**

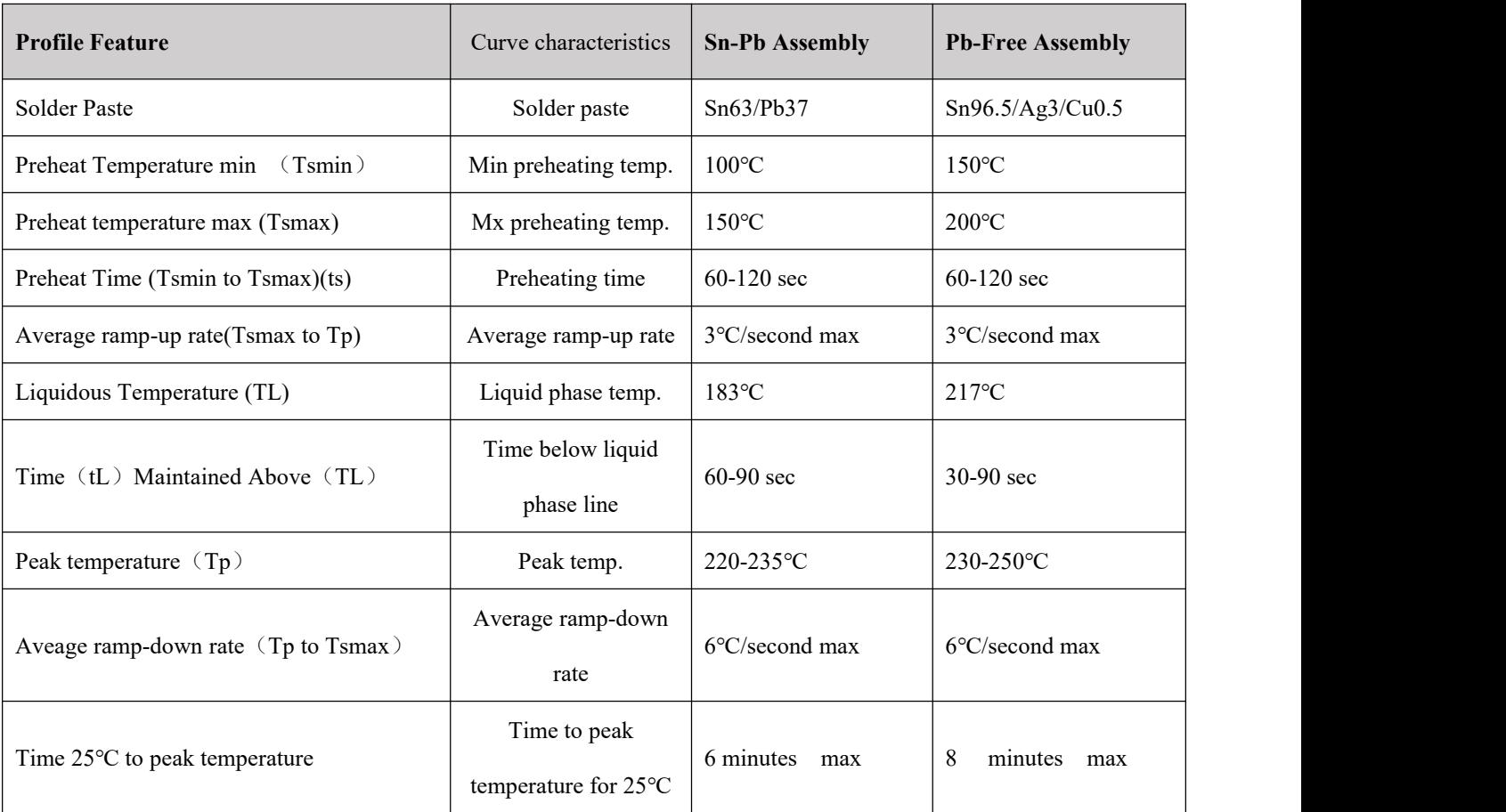

### <span id="page-42-1"></span>10.1 Reflow Soldering Temperature

Chart 10- 1 Reflow soldering temperature

<span id="page-43-0"></span>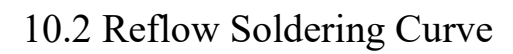

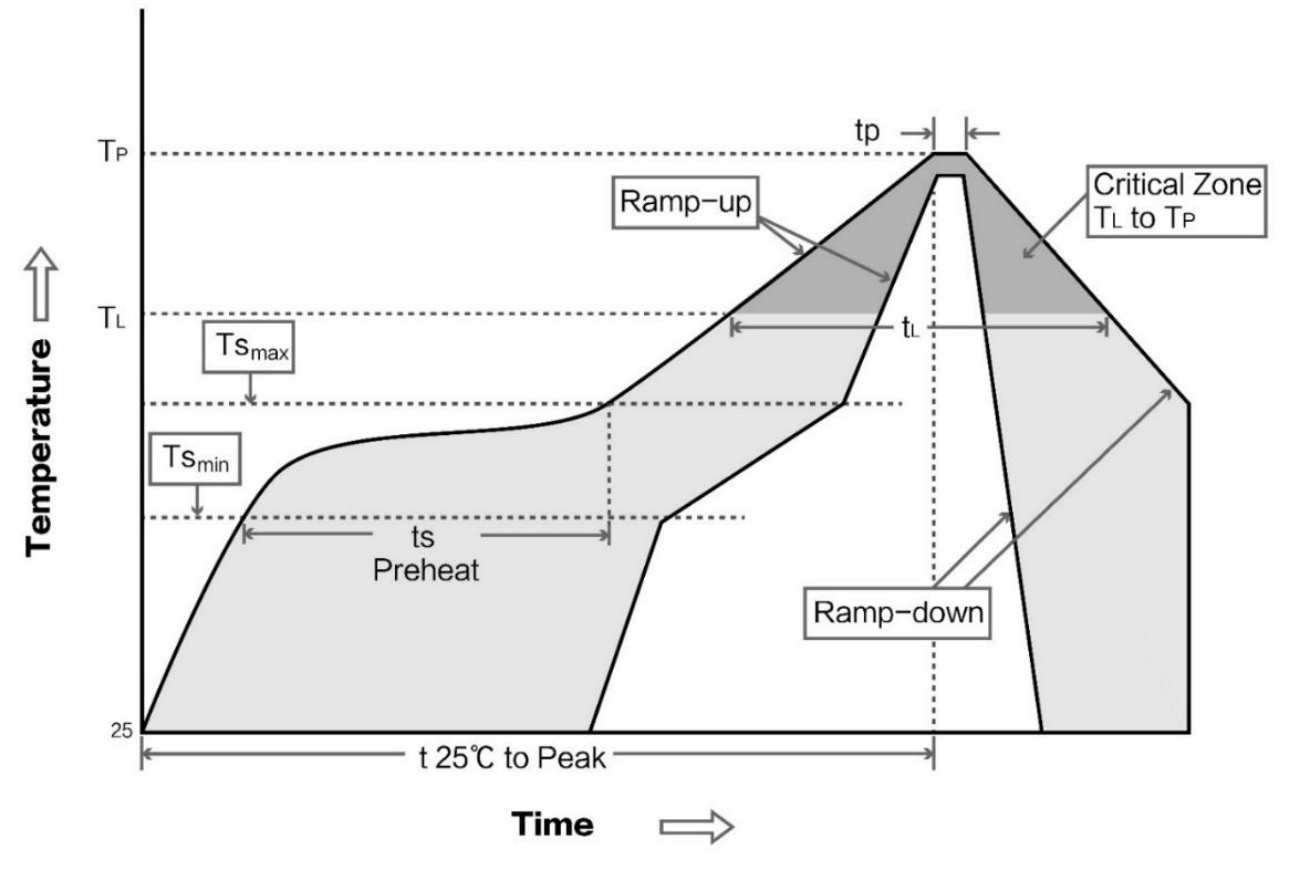

Chart 10 -2 Reflow soldering curve

# <span id="page-44-0"></span>**11.Related product**

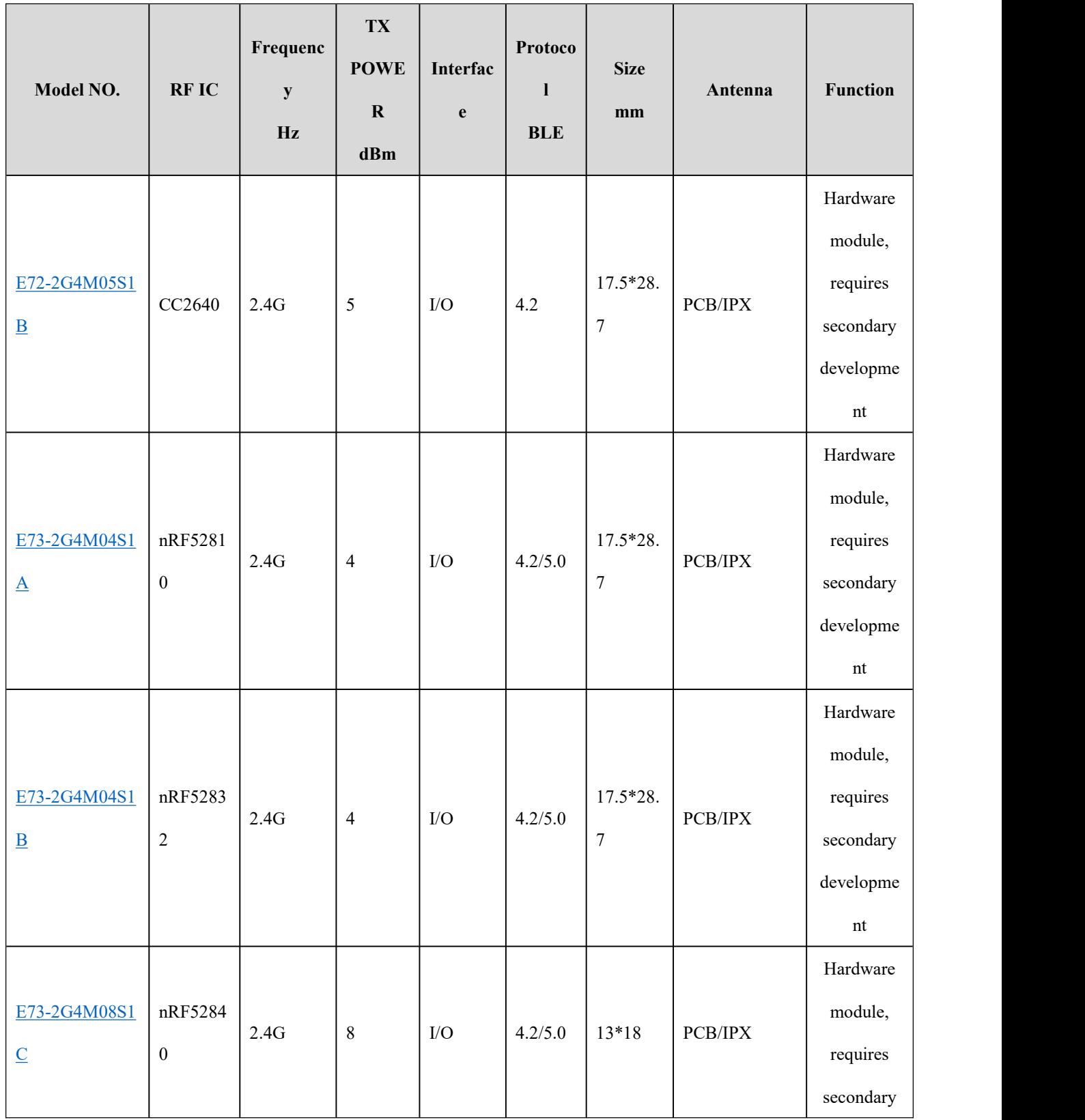

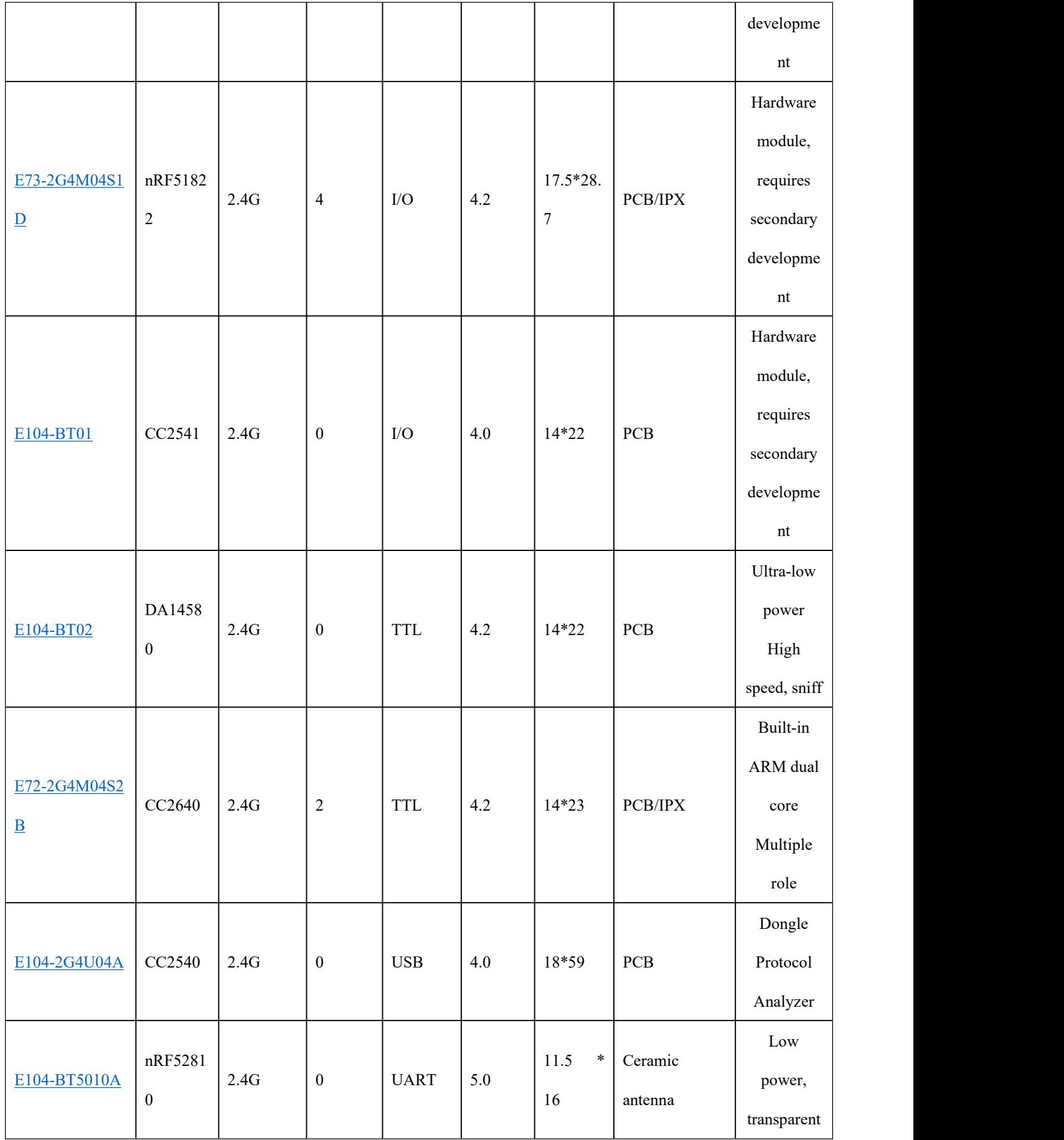

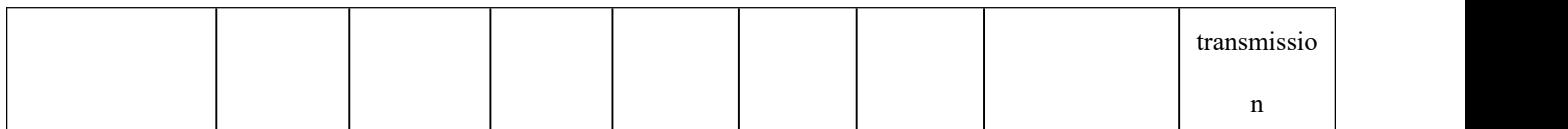

Chart 11- 1 Related model list

# <span id="page-47-0"></span>**12.Package for bulk order**

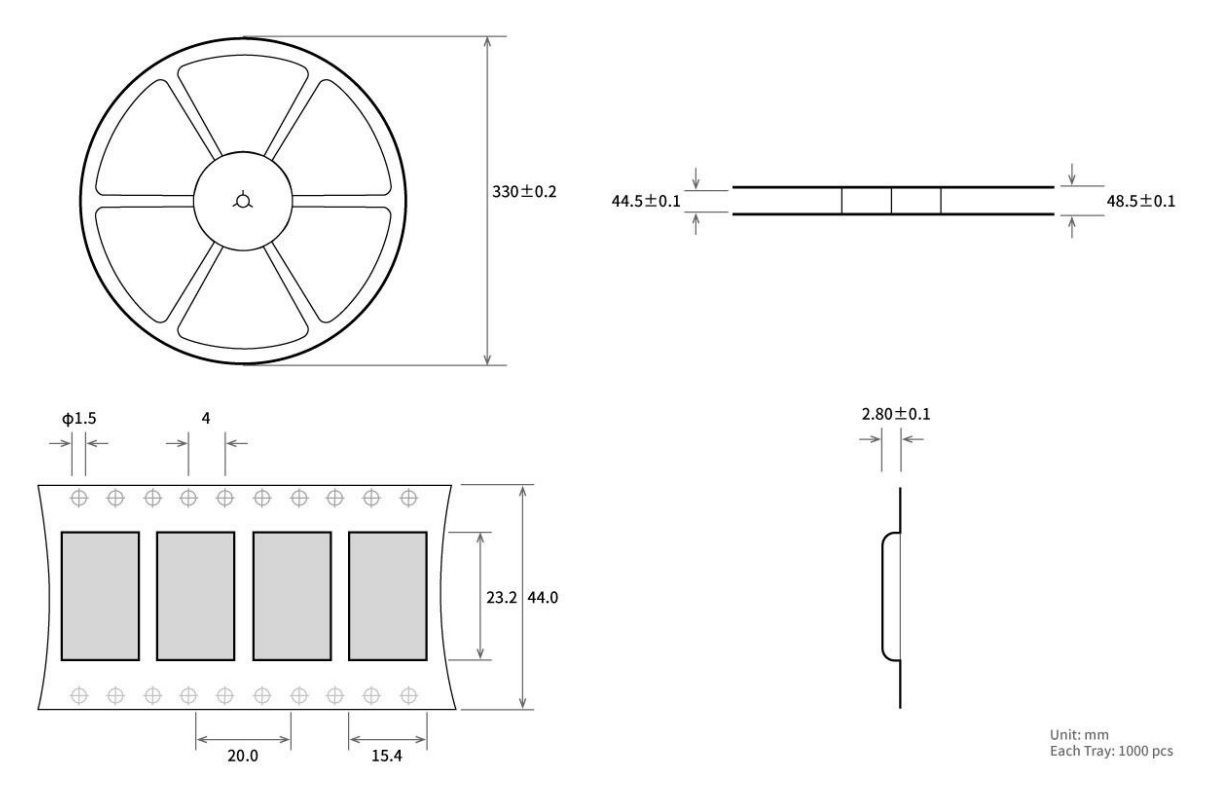

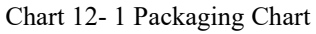

# <span id="page-48-0"></span>**13.Reversion History**

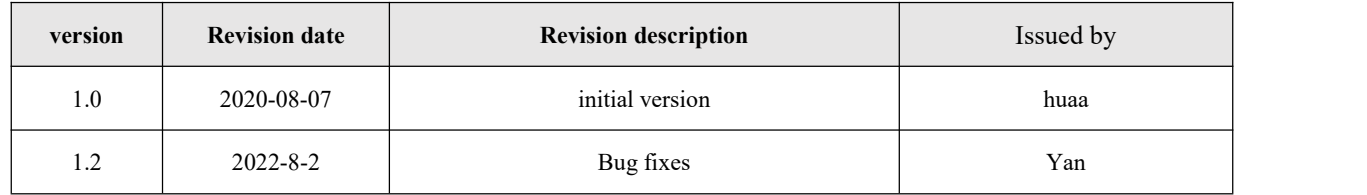

### <span id="page-48-1"></span>**14.About Us**

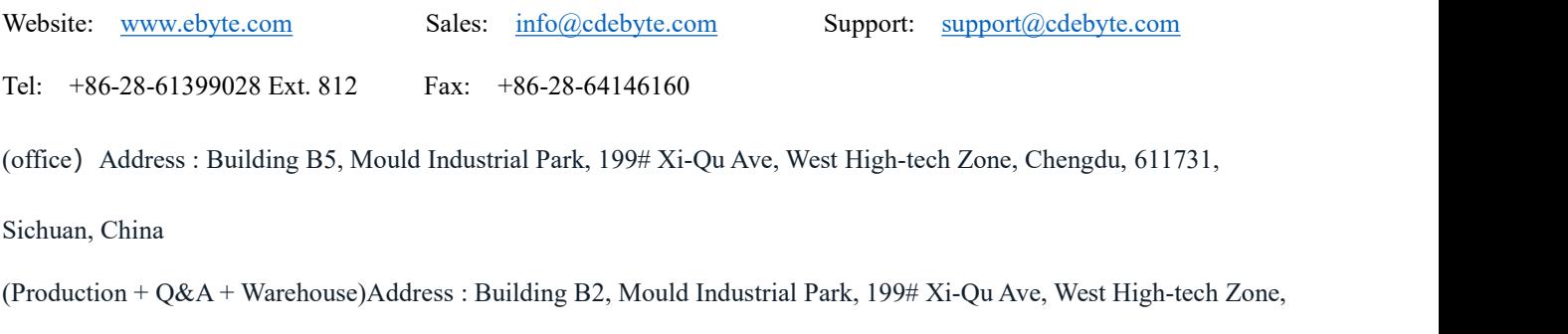

Chengdu, 611731, Sichuan, China

# $\frac{\left(\left(\binom{\bullet}{\leftarrow}\right)\right)}{\text{EBYT}}$  Chengdu Ebyte Electronic Technology Co.,Ltd.